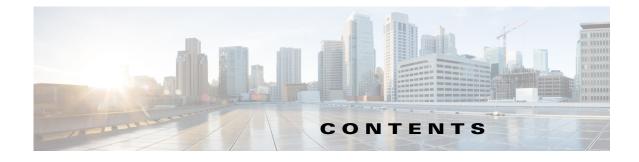

#### Preface Ixiii

Conventions Ixiii Obtain Documentation and Submit a Service Request Ixiv

| PART <b>1</b> | The Basics of Using | Security Manager |
|---------------|---------------------|------------------|
|---------------|---------------------|------------------|

CHAPTER 1

ſ

## Getting Started with Security Manager 1-1

**Product Overview** 1-1 Primary Benefits of Cisco Security Manager 1-2 Security Manager Policy Feature Sets 1-4 Security Manager Applications Overview 1-6 Device Monitoring Overview 1-7 IPv6 Support in Security Manager 1-8 Configuring IPv6 on Security Manager Server 1-9 Configuring IPv6 Policies 1-9 Policy Object Changes in Security Manager 4.4 1-10 Logging In to and Exiting Security Manager 1-11 **Understanding User Permissions** 1-11 Logging In to the Cisco Security Management Suite Server 1-12 Logging In to and Exiting the Security Manager Client 1-12 Using Configuration Manager - Overview 1-14 Configuration Manager Overview 1-14 **Device View Overview** 1-15 Policy View Overview 1-16 Map View Overview 1-18 Task Flow for Configuring Security Policies 1-19 Policy and Policy Object Overview 1-20 Workflow and Activities Overview 1-20 Working in Workflow Mode 1-21 Working in Non-Workflow Mode 1-22 Comparing Workflow Modes 1-22 Using the JumpStart to Learn About Security Manager 1-24 Completing the Initial Security Manager Configuration 1-25

| Configuring an SMTP Server and Default Addresses for E-Mail Notifications<br>Changing Workflow Modes <b>1-28</b>        | 1-27 |
|----------------------------------------------------------------------------------------------------|------|
| Understanding Basic Security Manager Interface Features <b>1-29</b>                                                     |      |
| Menu Bar Reference for Configuration Manager <b>1-29</b>                                                                |      |
| File Menu (Configuration Manager) 1-30                                                                                  |      |
| Edit Menu (Configuration Manager) 1-31                                                                                  |      |
| View Menu (Configuration Manager) 1-31                                                                                  |      |
| Policy Menu (Configuration Manager) 1-32                                                                                |      |
| Map Menu (Configuration Manager) 1-33                                                                                   |      |
| Manage Menu (Configuration Manager) 1-34                                                                                |      |
| Tools Menu (Configuration Manager) 1-34                                                                                 |      |
| Activities Menu (Configuration Manager) 1-36                                                                            |      |
| Tickets Menu (Configuration Manager) 1-36                                                                               |      |
| Launch Menu (Configuration Manager) 1-37                                                                                |      |
| Help Menu (Configuration Manager) 1-38                                                                                  |      |
| Toolbar Reference (Configuration Manager) <b>1-39</b>                                                                   |      |
| Using Global Search 1-42                                                                                                |      |
| Using Selectors 1-45                                                                                                    |      |
| Filtering Items in Selectors 1-45                                                                                       |      |
| Create Filter Dialog Box 1-46                                                                                           |      |
| Using Wizards 1-47                                                                                                    |      |
| Using Tables 1-48                                                                                                    |      |
| Filtering Tables 1-48                                                                                                   |      |
| Table Columns and Column Heading Features         1-49           Union Tout Fields         1.10                         |      |
| Using Text Fields 1-49                                                                                                  |      |
| Understanding ASCII Limitations for Text 1-50                                                                           |      |
| Finding Text in Text Boxes 1-50                                                                                         |      |
| Navigating Within Text Boxes <b>1-50</b><br>Selecting or Specifying a File or Directory in Security Manager <b>1-50</b> |      |
| Selecting or Specifying a File or Directory in Security Manager 1-50<br>Troubleshooting User Interface Problems 1-51    |      |
| -                                                                                                    |      |
| Accessing Online Help 1-52                                                                                              |      |
| Preparing Devices for Management 2-1                                                                                    |      |
| Understanding Device Communication Requirements 2-1                                                                     |      |
| Setting Up SSL (HTTPS) 2-3                                                                                              |      |
|                                                                                                    |      |
| Setting Up SSL (HTTPS) on PIX Firewall, ASA and FWSM Devices 2-3<br>Setting Up SSL on Cisco IOS Routers 2-4             |      |
|                                                                                                    |      |
| Setting Up SSH 2-5                                                                                                    |      |
| Critical Line-Ending Conventions for SSH 2-5                                                                            |      |

1

CHAPTER 2

|                  | Testing Authentication 2-6                                                             |     |
|------------------|----------------------------------------------------------------------------------------|-----|
|                  | Setting Up SSH on Cisco IOS Routers, Catalyst Switches, and Catalyst 6500/7600 devices | 2-6 |
|                  | Preventing Non-SSH Connections (Optional) 2-7                                          |     |
|                  | Setting Up AUS or Configuration Engine 2-8                                             |     |
|                  | Setting Up AUS on PIX Firewall and ASA Devices 2-8                                     |     |
|                  | Configuring Licenses on Cisco ASA Devices 2-9                                          |     |
|                  | Configuring Licenses on Cisco IOS Devices 2-10                                         |     |
|                  | Initializing IPS Devices 2-10                                                          |     |
| CHAPTER <b>3</b> | Managing the Device Inventory 3-1                                                      |     |
|                  | Understanding the Device Inventory <b>3-1</b>                                          |     |
|                  | Understanding the Device View 3-1                                                      |     |
|                  | Understanding Device Names and What Is Considered a Device <b>3-3</b>                  |     |
|                  | Understanding Device Credentials 3-4                                                   |     |
|                  | Understanding Device Properties 3-6                                                    |     |
|                  | Adding Devices to the Device Inventory <b>3-6</b>                                      |     |
|                  | Working with Generically Supported Devices <b>3-8</b>                                  |     |
|                  | Working with Device Clusters 3-9                                                       |     |
|                  | Adding Devices from the Network <b>3-12</b>                                            |     |
|                  | Device Information Page – Add Device from Network <b>3-14</b>                          |     |
|                  | Service Module Credentials Dialog Box 3-19                                             |     |
|                  | IPS Module Discovery Dialog Box <b>3-20</b>                                            |     |
|                  | Adding Devices from Configuration Files <b>3-22</b>                                    |     |
|                  | Device Information Page—Configuration File <b>3-23</b>                                 |     |
|                  | Adding Devices by Manual Definition 3-26                                               |     |
|                  | Device Information Page—New Device 3-27                                                |     |
|                  | Adding Devices from an Inventory File <b>3-31</b>                                      |     |
|                  | Device Information Page—Add Device from File <b>3-33</b>                               |     |
|                  | Working with the Device Inventory <b>3-36</b>                                          |     |
|                  | Adding, Editing, or Deleting Auto Update Servers or Configuration Engines 3-36         |     |
|                  | Server Properties Dialog Box <b>3-38</b>                                               |     |
|                  | Available Servers Dialog Box 3-39                                                      |     |
|                  | Adding or Changing Interface Modules <b>3-40</b>                                       |     |
|                  | Viewing or Changing Device Properties <b>3-40</b>                                      |     |
|                  | Device Properties: General Page <b>3-41</b>                                            |     |
|                  | Device Credentials Page 3-45                                                           |     |
|                  | Device Groups Page 3-49                                                                |     |
|                  | Cluster Information Page <b>3-50</b>                                                   |     |
|                  | Policy Object Override Pages 3-52                                                      |     |
|                  |                                                                                        |     |

L

Γ

|                  | Changing Critical Device Properties <b>3-52</b><br>Image Version Changes That Do Not Change the Feature Set in Security Manager <b>3-53</b><br>Changes That Change the Feature Set in Security Manager <b>3-54</b> |
|------------------|----------------------------------------------------------------------------------------------------|
|                  | Showing Device Containment <b>3-56</b>                                                                                                    |
|                  | Cloning a Device 3-56                                                                                                    |
|                  | Deleting Devices from the Security Manager Inventory 3-58                                                                                                    |
|                  | Device Delete Validation Dialog Box 3-59                                                                                                    |
|                  | Working with Device Groups 3-59                                                                                                    |
|                  | Understanding Device Grouping 3-60                                                                                                    |
|                  | Edit Device Groups Dialog Box <b>3-61</b>                                                                                                    |
|                  | Creating Device Group Types <b>3-62</b>                                                                                                    |
|                  | Creating Device Groups <b>3-62</b>                                                                                                    |
|                  | Deleting Device Groups or Group Types <b>3-63</b>                                                                                                    |
|                  | Adding Devices to or Removing Them From Device Groups <b>3-63</b>                                                                                                    |
|                  | Working with Device Status View <b>3-64</b>                                                                                                    |
| CHAPTER <b>4</b> | Managing Activities 4-1                                                                                                    |
|                  | Understanding Activities 4-1                                                                                                    |
|                  | Benefits of Activities 4-2                                                                                                    |
|                  | Activity Approval 4-3                                                                                                    |
|                  | Activities and Locking 4-3                                                                                                    |
|                  | Activities and Multiple Users 4-4                                                                                                    |
|                  | Understanding Activity/Ticket States 4-4                                                                                                    |
|                  | Working with Activities/Tickets 4-7                                                                                                    |
|                  | Accessing Activity Functions in Workflow Mode 4-8                                                                                                    |
|                  | Accessing Ticket Functions in Non-Workflow Mode 4-9                                                                                                    |
|                  | Activity/Ticket Manager Window 4-10                                                                                                    |
|                  | Creating an Activity/Ticket 4-14                                                                                                    |
|                  | 2019Responding to the Activity/Ticket Required Dialog Box 4-14                                                                                                    |
|                  | Opening an Activity/Ticket 4-15                                                                                                    |
|                  | Closing an Activity/Ticket 4-16                                                                                                    |
|                  | Viewing Change Reports 4-16                                                                                                    |
|                  | Selecting a Change Report in Non-Workflow Mode with Ticket Management Disabled <b>4-18</b>                                                                                                    |
|                  | Validating an Activity/Ticket 4-18                                                                                                    |
|                  | Submitting an Activity for Approval (Workflow Mode with Activity Approver) <b>4-20</b>                                                                                                    |
|                  | Approving or Rejecting an Activity (Workflow Mode) 4-21                                                                                                    |
|                  | Discarding an Activity/Ticket 4-22                                                                                                    |
|                  | Viewing Activity/Ticket Status and History 4-23                                                                                                    |

1

#### CHAPTER **5**

L

Γ

### Managing Policies 5-1

| Understanding Policies 5-1                                                                     |
|------------------------------------------------------------------------------------------------|
| Settings-Based Policies vs. Rule-Based Policies 5-2                                            |
| Service Policies vs. Platform-Specific Policies 5-2                                            |
| Local Policies vs. Shared Policies 5-3                                                         |
| Understanding Rule Inheritance 5-4                                                             |
| Inheritance vs. Assignment 5-6                                                                 |
| Policy Management and Objects 5-7                                                              |
| Understanding Policy Locking 5-8                                                               |
| Understanding Locking and Policies 5-9                                                         |
| Understanding Locking and VPN Topologies 5-10                                                  |
| Understanding Locking and Objects 5-10                                                         |
| Customizing Policy Management for Routers and Firewall Devices 5-11                            |
| Discovering Policies 5-12                                                                      |
| Discovering Policies on Devices Already in Security Manager 5-15                               |
| Create Discovery Task and Bulk Rediscovery Dialog Boxes 5-18                                   |
| Viewing Policy Discovery Task Status 5-22                                                      |
| Discovery Status Dialog Box 5-23                                                               |
| Policy Discovery Status Page 5-25                                                              |
| Frequently Asked Questions about Policy Discovery 5-27                                         |
| Managing Policies in Device View and the Site-to-Site VPN Manager 5-30                         |
| Policy Status Icons 5-30                                                                       |
| Performing Basic Policy Management 5-31                                                        |
| Configuring Local Policies in Device View <b>5-31</b>                                          |
| Copying Policies Between Devices 5-33                                                          |
| Unassigning a Policy 5-36                                                                      |
| Working with Shared Policies in Device View or the Site-to-Site VPN Manager 5-37               |
| Using the Policy Banner 5-38                                                                   |
| Policy Shortcut Menu Commands in Device View and the Site-to-Site VPN Manager <b>5-40</b>      |
| Sharing a Local Policy 5-41                                                                    |
| Sharing Multiple Policies of a Selected Device 5-42                                            |
| Unsharing a Policy 5-43                                                                        |
| Assigning a Shared Policy to a Device or VPN Topology <b>5-44</b>                              |
| Adding Local Rules to a Shared Policy <b>5-45</b>                                              |
| Inheriting or Uninheriting Rules 5-47                                                          |
| Cloning (Copying) a Shared Policy <b>5-47</b>                                                  |
| Renaming a Shared Policy 5-48                                                                  |
| Modifying Shared Policy Definitions in Device View or the Site-to-Site VPN Manager <b>5-49</b> |
| Modifying Shared Policy Assignments in Device View or the Site-to-Site VPN Manager 5-49        |

CHAPTER 6

| Managing Shared Policies in Policy View 5-50                             |
|--------------------------------------------------------------------------|
| Policy View Selectors 5-52                                               |
| Policy View—Shared Policy Selector Options 5-53                          |
| Creating a New Shared Policy 5-54                                        |
| Modifying Policy Assignments in Policy View 5-54                         |
| Deleting a Shared Policy 5-56                                            |
| Managing Policy Bundles 5-57                                             |
| Creating a New Policy Bundle 5-57                                        |
| Cloning a Policy Bundle 5-58                                             |
| Renaming a Policy Bundle <b>5-58</b>                                     |
| Assigning Policy Bundles to Devices 5-59                                 |
| <br>Managing Policy Objects 6-1                                          |
| Selecting Objects for Policies 6-2                                       |
| Policy Object Manager 6-4                                                |
| Policy Object Manager: Undocking and Docking 6-8                         |
| Policy Object Manager Shortcut Menu 6-8                                  |
| Working with Policy Objects—Basic Procedures 6-9                         |
| Creating Policy Objects 6-9                                              |
| Editing Objects 6-12                                                     |
| Using Category Objects 6-13                                              |
| Cloning (Duplicating) Objects 6-14                                       |
| Viewing Object Details 6-14                                              |
| Generating Object Usage Reports 6-15                                     |
| Deleting Objects 6-16                                                    |
| Managing Object Overrides 6-17                                           |
| Understanding Policy Object Overrides for Individual Devices 6-18        |
| Allowing a Policy Object to Be Overridden 6-18                           |
| Creating or Editing Object Overrides for a Single Device 6-19            |
| Creating or Editing Object Overrides for Multiple Devices At A Time 6-19 |
| Deleting Device-Level Object Overrides 6-21                              |
| Overridable Objects in Security Manager 6-22                             |
| Importing and Exporting Policy Objects 6-23                              |
| Understanding AAA Server and Server Group Objects 6-27                   |
| Supported AAA Server Types 6-28                                          |
| Additional AAA Support on ASA, PIX, and FWSM Devices 6-28                |
| Predefined AAA Authentication Server Groups 6-30                         |
| Default AAA Server Groups and IOS Devices 6-31                           |

1

Creating AAA Server Objects 6-32

User Guide for Cisco Security Manager 4.19

Add or Edit AAA Server Dialog Box 6-33 AAA Server Dialog Box—RADIUS Settings 6-35 AAA Server Dialog Box—TACACS+ Settings 6-38 AAA Server Dialog Box—Kerberos Settings 6-39 AAA Server Dialog Box—LDAP Settings 6-40 AAA Server Dialog Box—NT Settings 6-43 AAA Server Dialog Box—SDI Settings 6-43 AAA Server Dialog Box—HTTP-FORM Settings 6-44 Add and Edit LDAP Attribute Map Dialog Boxes 6-46 Add and Edit LDAP Attribute Map Value Dialog Boxes 6-47 Add and Edit Map Value Dialog Boxes 6-47 Creating AAA Server Group Objects 6-48 AAA Server Group Dialog Box 6-49 Creating Access Control List Objects 6-53 **Creating Extended Access Control List Objects** 6-54 Creating Standard Access Control List Objects 6-56 Creating Web Access Control List Objects 6-57 Creating Unified Access Control List Objects 6-58 Add or Edit Access List Dialog Boxes 6-59 Add and Edit Extended Access Control Entry Dialog Boxes 6-61 Add and Edit Standard Access Control Entry Dialog Boxes 6-64 Add and Edit Web Access Control Entry Dialog Boxes 6-65 Add and Edit Unified Access Control Entry Dialog Boxes 6-67 Configuring Time Range Objects 6-71 Recurring Ranges Dialog Box 6-72 Understanding Interface Role Objects 6-73 Creating Interface Role Objects 6-74 Interface Role Dialog Box 6-75 Specifying Interfaces During Policy Definition 6-76 Using Interface Roles When a Single Interface Specification is Allowed 6-77 Handling Name Conflicts between Interfaces and Interface Roles 6-78 Understanding Map Objects 6-78 Understanding Networks/Hosts Objects 6-80 Contiguous and Discontiguous Network Masks for IPv4 Addresses 6-81 Creating Networks/Hosts Objects 6-82 Add or Edit Network/Host Dialog Box 6-83 Using Unspecified Networks/Hosts Objects 6-86 Specifying IP Addresses During Policy Definition 6-87 VM Attribute Policies 6-89

|          | Communication between the VM attribute agent and vCenter 6-89                                         |
|----------|----------------------------------------------------------------------------------------------------|
|          | Attribute Agent States 6-90                                                                           |
|          | Guidelines for Configuring vCenter Virtual Machines 6-90                                              |
|          | Configuring VM Attribute Policies 6-91                                                                |
|          | Understanding Pool Objects 6-92                                                                       |
|          | Add or Edit IPv4 Pool Dialog Box 6-92                                                                 |
|          | Add or Edit IPv6 Pool Dialog Box 6-93                                                                 |
|          | Add or Edit MAC Address Pool Dialog Box 6-94                                                          |
|          | Add or Edit NET Pool Object Dialog Box 6-95                                                           |
|          | Add or Edit DHCPv6 Pool Dialog Box 6-96                                                               |
|          | Configuring SAML Identity Provider 6-98                                                               |
|          | Adding or Editing SAML Identity Provider 6-98                                                         |
|          | Understanding and Specifying Services and Service and Port List Objects 6-100                         |
|          | Configuring Port List Objects 6-102                                                                   |
|          | Configuring Service Objects 6-103                                                                     |
|          | How Policy Objects are Provisioned as Object Groups 6-106                                             |
|          | How Network/Host, Port List, and Service Objects are Named When Provisioned As Object<br>Groups 6-107 |
|          | How Service Objects are Provisioned as Object Groups 6-108                                            |
|          |                                                                                                    |
| IAPTER 7 | Managing FlexConfigs 7-1                                                                              |

1

### сн

| 7-3 |
|-----|
|     |
|     |
|     |
|     |
|     |
|     |
|     |
|     |
|     |
|     |
|     |
|     |
|     |
|     |

FlexConfig Policy Page 7-36 Values Assignment Dialog Box 7-37 FlexConfig Preview Dialog Box 7-38 Troubleshooting FlexConfigs 7-38 **Managing Deployment** 8-1 Understanding Deployment 8-1 **Overview of the Deployment Process** 8-1 Deployment in Non-Workflow Mode 8-3 Deployment Task Flow in Non-Workflow Mode 8-3 Job States in Non-Workflow Mode 8-4 Deployment in Workflow Mode 8-5 Deployment Task Flow in Workflow Mode 8-5 Job States in Workflow Mode 8-6 Deployment Job Approval 8-7 Deployment Jobs and Multiple Users 8-8 Including Devices in Deployment Jobs or Schedules 8-8 Understanding Deployment Methods 8-8 Deploying Directly to a Device 8-9 Deploying to a Device through an Intermediate Server 8-10 Deploying to a File 8-11 Understanding How Out-of-Band Changes are Handled 8-12 Handling Device OS Version Mismatches 8-13 **Overview of the Deployment Manager and Configuration Archive** 8-15 Understanding What You Can Do with the Deployment Manager 8-16 Deployment Manager Window 8-16 Deployment Workflow Commentary Dialog Box 8-20 Deployment Schedules Tab, Deployment Manager 8-21 Configuration Archive Window 8-23 Working with Deployment and the Configuration Archive 8-25 Viewing Deployment Status and History for Jobs and Schedules 8-26 Tips for Successful Deployment Jobs 8-27 Deploying Configurations in Non-Workflow Mode 8-28 Edit Deploy Method Dialog Box 8-30 Warning - Partial VPN Deployment Dialog Box 8-31 Deployment Status Details Dialog Box 8-32 **Deploying Configurations in Workflow Mode** 8-34

7-35

Editing FlexConfig Policies

CHAPTER 8

Creating and Editing Deployment Jobs 8-35

Submitting Deployment Jobs 8-38 Approving and Rejecting Deployment Jobs 8-39 Deploying a Deployment Job in Workflow Mode 8-39 Discarding Deployment Jobs 8-41 Deploying Configurations Using an Auto Update Server or CNS Configuration Engine 8-41 Deploying Configurations to a Token Management Server 8-43 Previewing Configurations 8-44 Detecting and Analyzing Out of Band Changes 8-45 Exceptions to Out of Band Change Detection 8-47 OOB (Out of Band) Changes Dialog Box 8-48 OOB Re-sync. Tool 8-50 **Redeploying Configurations to Devices** 8-53 Aborting Deployment Jobs 8-55 Creating or Editing Deployment Schedules 8-55 Schedule Dialog Box 8-56 Add Other Devices Dialog Box 8-58 Suspending or Resuming Deployment Schedules 8-58 Adding Configuration Versions from a Device to the Configuration Archive 8-59 Viewing and Comparing Archived Configuration Versions 8-59 Configuration Version Viewer 8-60 Viewing Deployment Transcripts 8-62 **Rolling Back Configurations** 8-63 **Understanding Configuration Rollback** 8-63 Understanding Rollback for Devices in Multiple Context Mode 8-64 Understanding Rollback for Failover Devices 8-65 Understanding Rollback for Catalyst 6500/7600 Devices 8-65 Understanding Rollback for IPS and IOS IPS 8-66 Commands that Can Cause Conflicts after Rollback 8-67 Commands to Recover from Failover Misconfiguration after Rollback 8-68 Rolling Back Configurations to Devices Using the Deployment Manager 8-69 Using Rollback to Deploy Archived Configurations 8-70 Performing Rollback When Deploying to a File 8-71 Troubleshooting Device Communication and Deployment 9-1 Testing Device Connectivity 9-1 **Device Connectivity Test Dialog Box** 9-3 Managing Device Communication Settings and Certificates 9-4 Multiple Certificate Authentication Support 9-4 Manually Adding SSL Certificates for Devices that Use HTTPS Communications 9-5

CHAPTER 9

|                   | Security Certificate Rejected When Discovering Device 9-6                          |
|-------------------|------------------------------------------------------------------------------------|
|                   | Invalid Certificate Error During Device Discovery 9-7                              |
|                   | Troubleshooting SSH Connection Problems 9-7                                        |
|                   | Troubleshooting Device Communication Failures 9-8                                  |
|                   | Resolving Red X Marks in the Device Selector 9-9                                   |
|                   | Troubleshooting Deployment 9-9                                                     |
|                   | Changing How Security Manager Responds to Device Messages 9-10                     |
|                   | Memory Violation Deployment Errors for ASA 8.3+ Devices 9-12                       |
|                   | Error While Attempting to Remove Unreferenced Object 9-12                          |
|                   | Security Manager Unable to Communicate With Device After Deployment 9-12           |
|                   | Updating VPNs That Include Routing Processes 9-13                                  |
|                   | Mixing Deployment Methods with Router and VPN Policies 9-14                        |
|                   | Deployment Failures for Routers 9-14                                               |
|                   | Deployment Failures for Catalyst Switches and Service Modules 9-16                 |
|                   | Changing How Security Manager Deploys Configurations to Multiple-Context FWSM 9-17 |
|                   | Deployment Failures to Devices Managed by AUS 9-18                                 |
|                   | Troubleshooting the Setup of Configuration Engine-Managed Devices 9-18             |
| CHAPTER <b>10</b> | Managing the Security Manager Server 10-1                                          |
|                   | Overview of Security Manager Server Management and Administration <b>10-1</b>      |
|                   | Managing a Cluster of Security Manager Servers <b>10-2</b>                         |
|                   | Overview of Security Manager Server Cluster Management 10-2                        |
|                   | Splitting a Security Manager Server 10-3                                           |
|                   | Synchronizing Shared Policies Among Security Manager Servers <b>10-5</b>           |
|                   | Exporting the Device Inventory 10-6                                                |
|                   | Exporting the Device Inventory from the Security Manager Client <b>10-6</b>        |
|                   | Supported CSV Formats for Inventory Import/Export <b>10-9</b>                      |
|                   | Exporting the Device Inventory from the Command Line <b>10-10</b>                  |
|                   | Exporting Shared Policies 10-12                                                    |
|                   | Importing Policies or Devices 10-13                                                |
|                   | Installing Security Manager License Files 10-16                                    |
|                   | Certificate Trust Management 10-18                                                 |
|                   | Working with Audit Reports 10-19                                                   |
|                   | Understanding Audit Reports 10-19                                                  |
|                   | Generating the Audit Report 10-20                                                  |
|                   | Using the Audit Report Window 10-21                                                |
|                   | Purging Audit Log Entries 10-23                                                    |
|                   | Taking Over Another User's Work 10-23                                              |
|                   | Changing Passwords for the Admin or Other Users <b>10-24</b>                       |
|                   |                                                                                    |

L

Γ

|            | Backing up and Restoring the Security Manager Database 10-24<br>Backing Up the Server Database 10-25<br>Restoring the Server Database 10-27                                                                                                    |
|------------|----------------------------------------------------------------------------------------------------|
|            | Generating Data for the Cisco Technical Assistance Center <b>10-28</b><br>Creating Diagnostics Files for the Cisco Technical Assistance Center <b>10-28</b><br>Generating Deployment or Discovery Status Reports <b>10-30</b><br>Generating a Partial Database Backup for the Cisco Technical Assistance Center <b>10-30</b> |
|            | Generating a Partial Database Backup for the Cisco Technical Assistance Center <b>10-30</b>                                                                                                    |
| CHAPTER 11 | Configuring Security Manager Administrative Settings 11-1                                                                                                    |
|            | API Settings Page 11-2                                                                                                    |
|            | AutoLink Settings Page 11-3                                                                                                    |
|            | ACL Hit Count Settings Page 11-3                                                                                                    |
|            | CCO Settings Page 11-4                                                                                                    |
|            | Configuration Archive Page 11-6                                                                                                    |
|            | CS-MARS Page 11-7                                                                                                    |
|            | New or Edit CS-MARS Device Dialog Box 11-8                                                                                                    |
|            | CSM Mobile Page 11-9                                                                                                    |
|            | Customize Desktop Page 11-10                                                                                                    |
|            | Debug Options Page 11-11                                                                                                    |
|            | Deployment Page 11-13                                                                                                    |
|            | Device Communication Page 11-21<br>Add Certificate Dialog Box 11-24                                                                                                    |
|            | Device Groups Page 11-24                                                                                                    |
|            | Discovery Page 11-25                                                                                                    |
|            | Event Management Page 11-27                                                                                                    |
|            | Troubleshooting Syslog Relay Servers 11-33                                                                                                    |
|            | Device Management via IP 11-33<br>CPU Throttling Policy Dialog Box 11-33                                                                                                    |
|            | CPU Throttling Policy Dialog Box 11-33<br>Syslog Relay Statistics Dialog Box 11-35                                                                                                    |
|            | Health and Performance Monitor Page 11-36                                                                                                    |
|            | Report Manager Page 11-38                                                                                                    |
|            | Identity Settings Page 11-38                                                                                                    |
|            |                                                                                                    |
|            | Image Manager Page 11-41                                                                                                    |
|            | IP Intelligence Settings Page 11-41                                                                                                    |
|            | Eventing Notification Settings Page 11-45                                                                                                    |
|            | IPS Updates Page 11-47<br>Edit Update Server Settings Dialog Box 11-52                                                                                                    |

1

User Guide for Cisco Security Manager 4.19

|               | Edit Auto Update Settings Dialog Box 11-54                                                                                                    |
|---------------|----------------------------------------------------------------------------------------------------|
|               | Edit Signature Download Filter Settings Dialog Box 11-55                                                                                                    |
|               | ISE Settings Page 11-56                                                                                                    |
|               | Licensing Page 11-57<br>CSM Tab, Licensing Page 11-57<br>IPS Tab, Licensing Page 11-58<br>Verifying IPS Devices for License Update or Redeployment 11-60<br>Selecting IPS License Files 11-61<br>License Update Status Details Dialog Box 11-62 |
|               | Logs Page 11-62                                                                                                    |
|               | Policy Management Page 11-64                                                                                                    |
|               | Policy Objects Page 11-66                                                                                                    |
|               | Process Monitoring Settings Page 11-67                                                                                                    |
|               | Single Sign-on Configuration Page 11-68                                                                                                    |
|               | Rule Expiration Page 11-69                                                                                                    |
|               | Server Security Page 11-70                                                                                                    |
|               | Take Over User Session Page   11-71                                                                                                    |
|               | Ticket Management Page 11-72                                                                                                    |
|               | Token Management Page 11-73                                                                                                    |
|               | VPN Policy Defaults Page 11-74                                                                                                    |
|               | Workflow Page 11-75                                                                                                    |
|               | Wall Settings Page 11-77                                                                                                    |
| PART <b>2</b> | Firewall Services and NAT                                                                                                    |
| CHAPTER 12    | Introduction to Firewall Services 12-1                                                                                                    |
|               | Overview of Firewall Services 12-1                                                                                                    |
|               | Understanding the Processing Order of Firewall Rules 12-2                                                                                                    |
|               | Understanding How NAT Affects Firewall Rules 12-3                                                                                                    |
|               | ACL Names Preserved by Security Manager 12-4                                                                                                    |
|               | ACL Naming Conventions 12-5                                                                                                    |
|               | Resolving User Defined ACL Policy Naming Conflicts 12-6<br>Resolving ACL Name Conflicts Between Policies 12-7                                                                                                    |
|               |                                                                                                    |
|               | Managing Your Rules Tables 12-7<br>Using Rules Tables 12-8                                                                                                    |
|               | Adding and Removing Rules 12-9                                                                                                    |
|               | Editing Rules 12-10                                                                                                    |

L

Γ

|            | Adding or Editing Address Cells in Rules Tables 12-11                   |
|------------|-------------------------------------------------------------------------|
|            | Adding or Editing User Cells in Rules Tables 12-12                      |
|            | Adding or Editing Services Cells in Rules Tables 12-13                  |
|            | Adding or Editing Interfaces or Zones Cells in Rules Tables 12-13       |
|            | Editing Category Cells in Rules Tables 12-14                            |
|            | Editing Description Cells in Rules Tables 12-14                         |
|            | Showing the Contents of Cells in Rules Tables 12-14                     |
|            | Finding and Replacing Items in Rules Tables 12-16                       |
|            | Find and Replace Dialog Box 12-17                                       |
|            | Moving Rules and the Importance of Rule Order 12-19                     |
|            | Enabling and Disabling Rules 12-20                                      |
|            | Using Sections to Organize Rules Tables 12-20                           |
|            | Add and Edit Rule Section Dialog Boxes 12-22                            |
|            | Combining Rules 12-22                                                   |
|            | Combine Rules Selection Summary Dialog Box 12-24                        |
|            | Interpreting Rule Combiner Results 12-25                                |
|            | Example Rule Combiner Results 12-27                                     |
|            | Converting IPv4 Rules to Unified Rules 12-28                            |
|            | Generating Policy Query Reports 12-28                                   |
|            | Querying Device or Policy Dialog Box 12-29                              |
|            | Interpreting Policy Query Results 12-32                                 |
|            | Example Policy Query Result 12-34                                       |
|            | Optimizing Network Object Groups When Deploying Firewall Rules 12-35    |
|            | Expanding Object Groups During Discovery 12-35                          |
|            |                                                                         |
| CHAPTER 13 | Managing Identity-Aware Firewall Policies 13-1                          |
|            | Overview of Identity-Aware Firewall Policies 13-1                       |
|            | User Identity Acquisition 13-2                                          |
|            | Requirements for Identity-Aware Firewall Policies 13-3                  |
|            | Configuring the Firewall to Provide Identity-Aware Services <b>13-7</b> |
|            | Configuring Identity-Aware Firewall Policies 13-7                       |
|            | Enabling Identity-Aware Firewall Services 13-8                          |
|            | Identifying Active Directory Servers and Agents 13-8                    |
|            | Configuring Identity Options 13-15                                      |
|            | Creating Identity User Group Objects 13-19                              |
|            | Selecting Identity Users in Policies 13-21                              |
|            | Configuring Identity-Based Firewall Rules 13-21                         |
|            | Configuring Cut-Through Proxy 13-23                                     |
|            | Collecting User Statistics 13-25                                        |
|            |                                                                         |
|            |                                                                         |

1

|                   | Filtering VPN Traffic with Identity-Based Rules 13-26         |
|-------------------|---------------------------------------------------------------|
|                   | Monitoring Identity Firewall Policies 13-27                   |
| CHAPTER 14        | Managing TrustSec Firewall Policies 14-1                      |
|                   | Overview of TrustSec Firewall Policies 14-1                   |
|                   | Understanding SGT and SXP Support in Cisco TrustSec 14-2      |
|                   | Roles in the Cisco TrustSec Solution 14-3                     |
|                   | Security Group Policy Enforcement 14-3                        |
|                   | About Speaker and Listener Roles 14-6                         |
|                   | Prerequisites for Integrating an ASA with Cisco TrustSec 14-6 |
|                   | Configuring TrustSec Firewall Policies 14-7                   |
|                   | Configuring Cisco TrustSec Services 14-8                      |
|                   | Configuring Security Exchange Protocol (SXP) Settings 14-8    |
|                   | Defining SXP Connection Peers 14-12                           |
|                   | Creating Security Group Objects 14-14                         |
|                   | Selecting Security Groups in Policies 14-16                   |
|                   | Configuring TrustSec-Based Firewall Rules 14-17               |
|                   | Monitoring TrustSec Firewall Policies 14-17                   |
| CHAPTER <b>15</b> | Managing Firewall AAA Rules 15-1                              |
|                   | Understanding AAA Rules 15-1                                  |
|                   | Understanding How Users Authenticate 15-2                     |
|                   | Configuring AAA Rules for ASA, PIX, and FWSM Devices 15-4     |
|                   | Configuring AAA Rules for IOS Devices 15-7                    |
|                   | AAA Rules Page 15-10                                          |
|                   | Add and Edit AAA Rule Dialog Boxes 15-13                      |
|                   | Edit AAA Option Dialog Box 15-19                              |
|                   | AuthProxy Dialog Box 15-19                                    |
|                   | Edit Server Group Dialog Box 15-19                            |
|                   | AAA Firewall Settings Policies 15-20                          |
|                   | AAA Firewall Settings Page, Advanced Setting Tab 15-20        |
|                   | Interactive Authentication Configuration Dialog Box 15-24     |
|                   | Clear Connection Configuration Dialog Box 15-25               |
|                   | AAA Firewall Page, MAC-Exempt List Tab 15-26                  |
|                   | Firewall AAA MAC Exempt Setting Dialog Box 15-27              |
|                   | AAA Page 15-28                                                |
|                   | Firewall AAA IOS Timeout Value Setting 15-30                  |

L

Γ

| CHAPTER 16        | Managing Firewall Access Rules 16-1                                             |
|-------------------|---------------------------------------------------------------------------------|
|                   | Understanding Access Rules 16-1                                                 |
|                   | Understanding Global Access Rules 16-3                                          |
|                   | Understanding Device Specific Access Rule Behavior 16-4                         |
|                   | Understanding Access Rule Address Requirements and How Rules Are Deployed 16-5  |
|                   | Configuring Access Rules 16-7                                                   |
|                   | Access Rules Page 16-10                                                         |
|                   | Add and Edit Access Rule Dialog Boxes 16-14                                     |
|                   | Advanced and Edit Options Dialog Boxes 16-17                                    |
|                   | Hit Count Selection Summary Dialog Box <b>16-20</b>                             |
|                   | Configuring Expiration Dates for Access Rules 16-22                             |
|                   | Configuring Settings for Access Control 16-23                                   |
|                   | Access Control Settings Page 16-24                                              |
|                   | Firewall ACL Setting Dialog Box 16-26                                           |
|                   | Using Automatic Conflict Detection 16-28                                        |
|                   | Understanding Automatic Conflict Detection <b>16-28</b>                         |
|                   | Understanding the Automatic Conflict Detection User Interface <b>16-30</b>      |
|                   | Resolving Conflicts 16-34                                                       |
|                   | Viewing Hit Count Details 16-36<br>Sample Hit Count Details Window 16-38        |
|                   | Importing Rules 16-40                                                           |
|                   | Import Rules Wizard—Enter Parameters Page 16-41                                 |
|                   | Import Rules Wizard—Status Page 16-42                                           |
|                   | Import Rules Wizard—Preview Page 16-43                                          |
|                   | Examples of Imported Rules 16-44                                                |
|                   | Optimizing Access Rules Automatically During Deployment 16-46                   |
|                   | Customizing defaults in the Add Access Rule dialog <b>16-48</b>                 |
| CHAPTER <b>17</b> | Managing Firewall Inspection Rules 17-1                                         |
|                   | Understanding Inspection Rules 17-2                                             |
|                   | Choosing the Interfaces for Inspection Rules 17-2                               |
|                   | Selecting Which Protocols To Inspect 17-3                                       |
|                   | Understanding Access Rule Requirements for Inspection Rules 17-4                |
|                   | Using Inspection To Prevent Denial of Service (DoS) Attacks on IOS Devices 17-5 |
|                   | Configuring Inspection Rules 17-5                                               |
|                   | Inspection Rules Page 17-8                                                      |
|                   | Add or Edit Inspect/Application FW Rule Wizard 17-11                            |
|                   | Add or Edit Inspect/Application FW Rule Wizard, Step 2 17-13                    |

1

Add or Edit Inspect/Application FW Rule Wizard, Inspected Protocol Page 17-17 Configure DNS Dialog Box 17-19 Configure SMTP Dialog Box 17-20 Configure ESMTP Dialog Box 17-20 Configure Fragments Dialog Box 17-20 Configure IMAP or POP3 Dialog Boxes 17-21 Configure RPC Dialog Box 17-21 Custom Protocol Dialog Box 17-22 Configure Dialog Box 17-22 Configuring Protocols and Maps for Inspection 17-22 Configuring Class Maps for Inspection Policies 17-28 Configuring DCE/RPC Maps 17-29 DCE/RPC Class and Policy Maps Add or Edit Match Condition (and Action) Dialog Boxes 17-31 Configuring DNS Maps 17-32 DNS Map Protocol Conformance Tab 17-33 **DNS Map Filtering Tab** 17-34 DNS Umbrella Connector Tab 17-35 DNS Class and Policy Maps Add or Edit Match Condition (and Action) Dialog Boxes 17-36 Configuring ESMTP Maps 17-39 ESMTP Policy Maps Add or Edit Match Condition and Action Dialog Boxes 17-40 Configuring FTP Maps 17-42 FTP Class and Policy Maps Add or Edit Match Condition (and Action) Dialog Boxes 17-43 **Configuring GTP Maps** 17-45 Add and Edit Country Network Codes Dialog Boxes 17-48 Add and Edit Permit Response Dialog Boxes 17-48 GTP Map Timeouts Dialog Box 17-48 GTP Policy Maps Add or Edit Match Condition and Action Dialog Boxes 17-49 Configuring H.323 Maps 17-51 Add or Edit HSI Group Dialog Boxes 17-53 Add or Edit HSI Endpoint IP Address Dialog Boxes 17-54 H.323 Class and Policy Maps Add or Edit Match Condition (and Action) Dialog Boxes 17-54 Configuring HTTP Maps for ASA 7.1.x, PIX 7.1.x, FWSM 3.x and IOS Devices 17-56 HTTP Map General Tab 17-57 HTTP Map Entity Length Tab 17-58 HTTP Map RFC Request Method Tab 17-60 HTTP Map Extension Request Method Tab 17-61 HTTP Map Port Misuse Tab 17-62 HTTP Map Transfer Encoding Tab 17-63 Configuring HTTP Maps for ASA 7.2+ and PIX 7.2+ Devices 17-64

|            | HTTP Class and Policy Map (ASA 7.2+/PIX 7.2+) Add or Edit Match Condition (and Action) Dialog Boxes <b>17-66</b>  |
|------------|----------------------------------------------------------------------------------------------------|
|            | Configuring IM Maps for ASA 7.2+, PIX 7.2+ Devices 17-70                                                          |
|            | IM Class and Policy Map (ASA 7.2+/PIX 7.2+) Add or Edit Match Condition (and Action) Dialog<br>Boxes <b>17-71</b> |
|            | Configuring IM Maps for IOS Devices 17-73                                                                         |
|            | Configuring IP Options Maps 17-75                                                                                 |
|            | Configuring IPv6 Maps 17-77                                                                                       |
|            | IPv6 Policy Maps Add or Edit Match Condition and Action Dialog Boxes 17-78                                        |
|            | Configuring IPsec Pass Through Maps 17-80                                                                         |
|            | Configuring NetBIOS Maps 17-81                                                                                    |
|            | Configuring ScanSafe Maps 17-82                                                                                   |
|            | Configuring SIP Maps 17-83                                                                                        |
|            | SIP Class and Policy Maps Add or Edit Match Condition (and Action) Dialog Boxes 17-85                             |
|            | Configuring Skinny Maps 17-87                                                                                     |
|            | Skinny Policy Maps Add or Edit Match Condition and Action Dialog Boxes 17-89                                      |
|            | Configuring SNMP Maps 17-90                                                                                       |
|            | Configuring SCTP Maps 17-91                                                                                       |
|            | SCTP Policy Maps Add or Edit Match Condition and Action Dialog Boxes 17-92                                        |
|            | Configuring Diameter Maps 17-93                                                                                   |
|            | Diameter Class and Policy Maps Add or Edit Match Condition (and Action) Dialog Boxes 17-95                        |
|            | Create and Add Custom AVPs 17-97                                                                                  |
|            | Create and Add TLS Proxy Objects 17-99                                                                            |
|            | Configuring LISP Maps 17-102                                                                                      |
|            | Configuring M3UA Maps 17-103                                                                                      |
|            | M3UA Protocol Conformance 17-103                                                                                  |
|            | M3UA Inspection Limitations 17-103                                                                                |
|            | M3UA Policy Maps Add or Edit Match Condition and Action Dialog Boxes 17-105                                       |
|            | Configuring Regular Expression Groups 17-108                                                                      |
|            | Add/Edit Regular Expressions 17-108                                                                               |
|            | Metacharacters Used to Build Regular Expressions 17-109                                                           |
|            | Configuring Settings for Inspection Rules for IOS Devices <b>17-111</b>                                           |
| CHAPTER 18 | Managing Firewall Web Filter Rules 18-1                                                                           |
|            | Understanding Web Filter Rules 18-1                                                                               |
|            | Configuring Web Filter Rules for ASA, PIX, and FWSM Devices 18-2                                                  |
|            | Web Filter Rules Page (ASA/PIX/FWSM) 18-3                                                                         |
|            | Add and Edit PIX/ASA/FWSM Web Filter Rule Dialog Boxes 18-5                                                       |
|            | Edit Web Filter Type Dialog Box 18-8                                                                              |
|            | Edit Web Filter Options Dialog Box 18-9                                                                           |
| User       | Guide for Cisco Security Manager 4.19                                                                             |

|                   | Configuring Web Filter Rules for IOS Devices 18-10                                               |
|-------------------|--------------------------------------------------------------------------------------------------|
|                   | Web Filter Rules Page (IOS) 18-12                                                                |
|                   | IOS Web Filter Rule and Applet Scanner Dialog Box <b>18-13</b>                                   |
|                   | IOS Web Filter Exclusive Domain Name Dialog Box 18-14                                            |
|                   | Configuring Settings for Web Filter Servers 18-15                                                |
|                   | Web Filter Settings Page 18-16                                                                   |
|                   | Web Filter Server Configuration Dialog Box <b>18-19</b>                                          |
| CHAPTER <b>19</b> | Managing Firewall Botnet Traffic Filter Rules 19-1                                               |
|                   | Understanding Botnet Traffic Filtering 19-1                                                      |
|                   | Task Flow for Configuring the Botnet Traffic Filter <b>19-2</b>                                  |
|                   | Configuring the Dynamic Database <b>19-4</b>                                                     |
|                   | Adding Entries to the Static Database 19-5                                                       |
|                   | Enabling DNS Snooping 19-6                                                                       |
|                   | Enabling Traffic Classification and Actions for the Botnet Traffic Filter <b>19-6</b>            |
|                   | Botnet Traffic Filter Rules Page 19-9                                                            |
|                   | Dynamic Blacklist Configuration Tab 19-10                                                        |
|                   | Traffic Classification Tab 19-11                                                                 |
|                   | BTF Enable Rules Editor 19-12                                                                    |
|                   | BTF Drop Rules Editor 19-13                                                                      |
|                   | Whitelist/Blacklist Tab 19-14                                                                    |
|                   | Device Whitelist or Device Blacklist Dialog Box 19-15                                            |
| CHAPTER <b>20</b> | Working with ScanSafe Web Security 20-1                                                          |
|                   | Configuring ScanSafe Web Security 20-2                                                           |
|                   | ScanSafe Web Security Page 20-4                                                                  |
|                   | Add and Edit Default User Groups Dialog Box <b>20-6</b>                                          |
|                   | ScanSafe Web Security Settings Page 20-6                                                         |
| CHAPTER <b>21</b> | Managing Zone-based Firewall Rules 21-1                                                          |
|                   | Understanding the Zone-based Firewall Rules <b>21-3</b>                                          |
|                   | The Self Zone 21-5                                                                               |
|                   | Using VPNs with Zone-based Firewall Policies 21-6                                                |
|                   | Zones and VRF-aware Firewalls 21-7                                                               |
|                   | Understanding the Relationship Between Permit/Deny and Action in Zone-based Firewall Rules 21-8  |
|                   | Understanding the Relationship Between Services and Protocols in Zone-based Firewall Rules 21-11 |
|                   | General Recommendations for Zone-based Firewall Rules 21-12                                      |
|                   |                                                                                                  |
|                   | Developing and Applying Zone-based Firewall Rules 21-12                                          |
|                   |                                                                                                  |

L

Γ

User Guide for Cisco Security Manager 4.19

Adding Zone-Based Firewall Rules 21-13 **Configuring Inspection Maps for Zone-based Firewall Policies** 21-16 Configuring Class Maps for Zone-Based Firewall Policies 21-19 Zone-based Firewall IM Application Class Maps: Add or Edit Match Condition Dialog Boxes 21-21 Zone-based Firewall P2P Application Class Maps: Add or Edit Match Condition Dialog Boxes 21-21 H.323 (IOS) Class Maps Add or Edit Match Criterion Dialog Boxes 21-22 HTTP (IOS) Class Add or Edit Match Criterion Dialog Boxes 21-22 IMAP and POP3 Class Maps Add or Edit Match Criterion Dialog Boxes 21-25 SIP (IOS) Class Add or Edit Match Criterion Dialog Boxes 21-25 SMTP Class Maps Add or Edit Match Criterion Dialog Boxes 21-27 Sun RPC Class Maps Add or Edit Match Criterion Dialog Boxes 21-29 Local Web Filter Class Add or Edit Match Criterion Dialog Boxes 21-29 N2H2 and Websense Class Add or Edit Match Criterion Dialog Boxes 21-30 **Configuring Inspect Parameter Maps** 21-31 **Configuring Protocol Info Parameter Maps** 21-33 Add or Edit DNS Server for Protocol Info Parameters Dialog Box 21-34 Configuring Policy Maps for Zone-Based Firewall Policies 21-34 Add or Edit Match Condition and Action Dialog Boxes for Zone-Based Firewall and Web Filter Policies 21-35 Configuring Content Filtering Maps for Zone-based Firewall Policies 21-36 **Configuring Local Web Filter Parameter Maps** 21-38 Configuring N2H2 or WebSense Parameter Maps 21-39 Add or Edit External Filter Dialog Box 21-41 **Configuring Trend Parameter Maps** 21-42 Configuring URL Filter Parameter Maps 21-43 Add or Edit URL Domain Name Dialog Box for URL Filter Parameters 21-45 Configuring URLF Glob Parameter Maps 21-45 Configuring Web Filter Maps 21-47 Changing the Default Drop Behavior 21-48 Configuring Settings for Zone-based Firewall Rules 21-49 Zone Based Firewall Page 21-50 Zone Based Firewall Page - Content Filter Tab 21-52 Zone Dialog Box 21-53 Troubleshooting Zone-based Rules and Configurations 21-54 Zone-based Firewall Rules Page 21-58 Adding and Editing Zone-based Firewall Rules 21-62 Zone-based Firewall Rule: Advanced Options Dialog Box 21-67 Protocol Selector Dialog Box 21-68

**User Guide for Cisco Security Manager 4.19** 

# Configure Protocol Dialog Box **21-69**

22-1

22-1

**Managing Traffic Zones** 

Why Use Zones?

ECMP Routing 22-4

CHAPTER 22

I

**Understanding Traffic Zones** 22-6 Prerequisites for Traffic Zones 22-7 Guidelines for Traffic Zones 22-8 Configuring Traffic Zones 22-9 CHAPTER 23 **Managing Transparent Firewall Rules** 23-1 **Configuring Transparent Firewall Rules** 23-1 Transparent Rules Page 23-3 Add and Edit Transparent Firewall Rule Dialog Boxes 23-5 Edit Transparent EtherType Dialog Box 23-7 Edit Transparent Mask Dialog Box 23-7 CHAPTER 24 Configuring Network Address Translation 24-1 Understanding Network Address Translation 24-2 Types of Address Translation 24-3 About "Simplified" NAT on ASA 8.3+ Devices 24-4 NAT Policies on Cisco IOS Routers 24-5 NAT Page: Interface Specification 24-6 NAT Page: Static Rules 24-6 NAT Static Rule Dialog Boxes 24-7 NAT Page: Dynamic Rules 24-10 NAT Dynamic Rule Dialog Box 24-11 **NAT Page: Timeouts** 24-13 NAT Policies on Security Devices 24-15 NAT in Transparent Mode 24-16 Global Options Page 24-16 Translation Options Page 24-17 Configuring NAT on PIX, FWSM, and pre-8.3 ASA Devices 24-18 Address Pools 24-19 Translation Rules: PIX, FWSM, and pre-8.3 ASA 24-20 Translation Exemptions (NAT 0 ACL) 24-21 Dynamic Rules Tab 24-23 Policy Dynamic Rules Tab 24-25

Static Rules Tab 24-27 General Tab 24-32 Configuring NAT on ASA 8.3+ Devices 24-34 Translation Rules: ASA 8.3+ 24-35 Per-Session NAT Rules: ASA 9.0(1)+ 24-47 PART 3 **VPN Configuration** CHAPTER 25 Managing Site-to-Site VPNs: The Basics 25-1 Understanding VPN Topologies 25-2 Hub-and-Spoke VPN Topologies 25-2 Point-to-Point VPN Topologies 25-3 Full Mesh VPN Topologies 25-4 Implicitly Supported Topologies 25-5 Understanding IPsec Technologies and Policies 25-5 Understanding Mandatory and Optional Policies for Site-to-Site VPNs 25-6 **Overview of Site-to-Site VPN Policies** 25-8 Understanding Devices Supported by Each IPsec Technology 25-9 Including Unmanaged or Non-Cisco Devices in a VPN 25-11 Understanding and Configuring VPN Default Policies 25-12 Using Device Overrides to Customize VPN Policies 25-13 Understanding VRF-Aware IPsec 25-14 **VRF-Aware IPsec One-Box Solution** 25-14 VRF-Aware IPsec Two-Box Solution 25-15 Enabling and Disabling VRF on Catalyst Switches and 7600 Devices 25-17 Accessing Site-to-Site VPN Topologies and Policies 25-17 Site-to-Site VPN Manager Window 25-18 Configuring VPN Topologies in Device View 25-19 Site-To-Site VPN Discovery 25-20 Supported and Unsupported Technologies and Topologies for VPN Discovery 25-20 Prerequisites for VPN Discovery 25-21 VPN Discovery Rules 25-22 Discovering Site-to-Site VPNs 25-24 Defining or Repairing Discovered VPNs with Multiple Spoke Definitions 25-26 Rediscovering Site-to-Site VPNs 25-27 Creating or Editing VPN Topologies 25-28 Defining the Name and IPsec Technology of a VPN Topology 25-30 Selecting Devices for Your VPN Topology 25-32 Defining the Endpoints and Protected Networks 25-34

User Guide for Cisco Security Manager 4.19

|                   | Configuring VPN Interface Endpoint Settings 25-36                                              |
|-------------------|------------------------------------------------------------------------------------------------|
|                   | Configuring Dial Backup 25-40                                                                  |
|                   | Dial Backup Settings Dialog Box 25-41                                                          |
|                   | Configuring VPNSM or VPN SPA/VSPA Endpoint Settings 25-42                                      |
|                   | Identifying the Protected Networks for Endpoints 25-46                                         |
|                   | Configuring a Firewall Services Module (FWSM) Interface with VPNSM or VPNSPA/VSPA <b>25-47</b> |
|                   | Configuring VRF Aware IPsec Settings 25-48                                                     |
|                   | Configuring Crypto Map 25-50                                                                   |
|                   | Configuring High Availability in Your VPN Topology 25-52                                       |
|                   | Defining GET VPN Group Encryption 25-54                                                        |
|                   | Add Certificate Filter Dialog Box 25-58                                                        |
|                   | Add New or Edit Security Association Dialog Box 25-58                                          |
|                   | Defining GET VPN Peers 25-60                                                                   |
|                   | Assigning Initial Policies (Defaults) to a New VPN Topology 25-62                              |
|                   | Viewing a Summary of a VPN Topology's Configuration <b>25-63</b>                               |
|                   | Creating or Editing Extranet VPNs 25-66                                                        |
|                   | Deleting a VPN Topology 25-71                                                                  |
|                   |                                                                                                |
| CHAPTER <b>26</b> | Configuring IKE and IPsec Policies 26-1                                                        |
|                   | Overview of IKE and IPsec Configurations 26-2                                                  |
|                   | Comparing IKE Version 1 and 2 26-4                                                             |
|                   | Understanding IKE 26-5                                                                         |
|                   | Deciding Which Encryption Algorithm to Use 26-6                                                |
|                   | Deciding Which Hash Algorithm to Use <b>26-6</b>                                               |
|                   | Deciding Which Diffie-Hellman Modulus Group to Use <b>26-7</b>                                 |
|                   | Deciding Which Authentication Method to Use 26-8                                               |
|                   | Configuring an IKE Proposal <b>26-9</b>                                                        |
|                   | Configuring IKEv1 Proposal Policy Objects <b>26-10</b>                                         |
|                   | Configuring IKEv2 Proposal Policy Objects 26-14                                                |
|                   | Understanding IPsec Proposals 26-18                                                            |
|                   | Understanding IPsec Proposals for Site-to-Site VPNs 26-19                                      |
|                   | Understanding Crypto Maps 26-19                                                                |
|                   | Understanding Transform Sets 26-20                                                             |
|                   | Understanding Reverse Route Injection 26-21                                                    |
|                   | Configuring IPsec Proposals in Site-to-Site VPNs <b>26-22</b>                                  |
|                   | Selecting the IKE Version for Devices in Site-to-Site VPNs <b>26-26</b>                        |
|                   | Configuring IPSec IKEv1 or IKEv2 Transform Set Policy Objects <b>26-27</b>                     |
|                   | Configuring VPN Global Settings 26-30                                                          |

Γ

|                   | Configuring VPN Global Address Assignment Settings 26-31<br>Configuring VPN Global ISAKMP/IPsec Settings 26-33<br>Configuring VPN Global IKEv2 Settings 26-37<br>Understanding NAT in VPNs 26-41<br>Configuring VPN Global NAT Settings 26-42                                                                                                    |
|-------------------|----------------------------------------------------------------------------------------------------|
|                   | Configuring VPN Global General Settings 26-44<br>Understanding IKEv1 Preshared Key Policies in Site-to-Site VPNs 26-47<br>Configuring IKEv1 Preshared Key Policies 26-48                                                                                                    |
|                   | Understanding Public Key Infrastructure Policies 26-51<br>Requirements for Successful PKI Enrollment 26-52<br>Configuring IKEv1 Public Key Infrastructure Policies in Site-to-Site VPNs 26-54<br>Defining Multiple IKEv1 CA Servers for Site-to-Site VPNs 26-55<br>Configuring Public Key Infrastructure Policies for Remote Access VPNs 26-56                                                                                                    |
|                   | <ul> <li>PKI Enrollment Dialog Box 26-58</li> <li>PKI Enrollment Dialog Box—CA Information Tab 26-60</li> <li>PKI Enrollment Dialog Box—Enrollment Parameters Tab 26-63</li> <li>PKI Enrollment Dialog Box—Certificate Subject Name Tab 26-66</li> <li>PKI Enrollment Dialog Box—Trusted CA Hierarchy Tab 26-67</li> <li>Configuring IKEv2 Authentication in Site-to-Site VPNs 26-68</li> <li>IKEv2 Authentication Policy 26-70</li> <li>IKEv2 Authentication (Override) Dialog Box 26-72</li> </ul> |
| CHAPTER <b>27</b> | GRE and DM VPNs 27-1<br>Understanding the GRE Modes Page 27-1<br>GRE and Dynamic GRE VPNs 27-2<br>Understanding GRE 27-2<br>Advantages of IPsec Tunneling with GRE 27-3<br>How Does Security Manager Implement GRE? 27-3<br>Prerequisites for Successful Configuration of GRE 27-3<br>Understanding GRE Configuration for Dynamically Addressed Spokes 27-5<br>Configuring IPsec GRE VPNs 27-5                                                                                                    |
|                   | Configuring GRE Modes for GRE or GRE Dynamic IP VPNs 27-6<br>Dynamic Multipoint VPNs (DMVPN) 27-9<br>Understanding DMVPN 27-10<br>Enabling Spoke-to-Spoke Connections in DMVPN Topologies 27-10<br>Advantages of DMVPN with GRE 27-11<br>Configuring DMVPN 27-12<br>Configuring GRE Modes for DMVPN 27-12<br>Configuring Large Scale DMVPNs 27-16                                                                                                    |

1

User Guide for Cisco Security Manager 4.19

|                   | Configuring Server Load Balancing in Large Scale DMVPN <b>27-17</b><br>Edit Load Balancing Parameters Dialog Box <b>27-17</b>           |
|-------------------|----------------------------------------------------------------------------------------------------|
| CHAPTER 28        | Easy VPN 28-1                                                                                                    |
|                   | Understanding Easy VPN 28-1                                                                                                    |
|                   | Easy VPN with Dial Backup 28-2                                                                                                    |
|                   | Easy VPN with High Availability 28-2                                                                                                    |
|                   | Easy VPN with Dynamic Virtual Tunnel Interfaces 28-3                                                                                    |
|                   | Easy VPN Configuration Modes 28-3                                                                                                    |
|                   | Easy VPN and IKE Extended Authentication (Xauth) 28-4                                                                                   |
|                   | Overview of Configuring Easy VPN 28-5                                                                                                   |
|                   | Important Notes About Easy VPN Configuration <b>28-6</b>                                                                                |
|                   | Configuring Client Connection Characteristics for Easy VPN <b>28-7</b>                                                                  |
|                   | Configuring Credentials Policy Objects <b>28-9</b>                                                                                      |
|                   | Configuring an IPsec Proposal for Easy VPN <b>28-10</b>                                                                                 |
|                   | Configuring Dynamic VTI for Easy VPN <b>28-12</b>                                                                                       |
|                   | Configuring a Connection Profile Policy for Easy VPN <b>28-13</b>                                                                       |
|                   | Configuring a User Group Policy for Easy VPN <b>28-14</b>                                                                               |
| CHAPTER <b>29</b> | Group Encrypted Transport (GET) VPNs 29-1                                                                                               |
|                   | Understanding Group Encrypted Transport (GET) VPNs 29-2                                                                                 |
|                   | Understanding the GET VPN Registration Process 29-4                                                                                     |
|                   | Choosing the Rekey Transport Mechanism 29-6                                                                                             |
|                   | Configuring Redundancy Using Cooperative Key Servers <b>29-7</b><br>Configuring Fail-Close to Protect Registration Failures <b>29-8</b> |
|                   | Understanding the GET VPN Security Policy and Security Associations 29-10<br>Understanding Time-Based Anti-Replay 29-11                 |
|                   | Configuring GET VPN 29-12                                                                                                    |
|                   | Generating and Synchronizing RSA Keys 29-13                                                                                             |
|                   | Configuring the IKE Proposal for GET VPN 29-15                                                                                          |
|                   | Configuring Global Settings for GET VPN <b>29-16</b>                                                                                    |
|                   | Configuring GET VPN Key Servers 29-18                                                                                                   |
|                   | Add Key Server, Group Member Dialog Box 29-19<br>Edit Key Server Dialog Box 29-19                                                       |
|                   | Configuring GET VPN Group Members <b>29-20</b><br>Edit Group Member Dialog Box <b>29-21</b>                                             |
|                   | Using Passive Mode to Migrate to GET VPN <b>29-23</b>                                                                                   |
|                   | Troubleshooting GET VPN Configurations 29-25                                                                                            |

L

Γ

| CHAPTER <b>30</b> | Managing Remote Access VPNs: The Basics 30-1                                                                                                    |  |
|-------------------|----------------------------------------------------------------------------------------------------|--|
|                   | Understanding Remote Access VPNs 30-1                                                                                                    |  |
|                   | Understanding Remote Access IPSec VPNs <b>30-2</b>                                                                                                    |  |
|                   | Understanding Remote Access SSL VPNs <b>30-2</b>                                                                                                    |  |
|                   | Remote Access SSL VPN Example 30-3                                                                                                    |  |
|                   | SSL VPN Access Modes 30-4                                                                                                    |  |
|                   | Understanding and Managing SSL VPN Support Files <b>30-5</b>                                                                                                    |  |
|                   | Prerequisites for Configuring SSL VPNs <b>30-7</b>                                                                                                    |  |
|                   | SSL VPN Limitations 30-8                                                                                                    |  |
|                   | Understanding Devices Supported by Each Remote Access VPN Technology <b>30-8</b>                                                                                                    |  |
|                   | Overview of Remote Access VPN Policies 30-9                                                                                                    |  |
|                   | Discovering Remote Access VPN Policies 30-12                                                                                                    |  |
|                   | Using the Remote Access VPN Configuration Wizard <b>30-13</b>                                                                                                    |  |
|                   | Creating SSL VPNs Using the Remote Access VPN Configuration Wizard (ASA Devices) <b>30-14</b>                                                                                                    |  |
|                   | SSL VPN Configuration Wizard—Access Page (ASA) 30-16                                                                                                    |  |
|                   | SSL VPN Configuration Wizard—Connection Profile Page (ASA) <b>30-17</b>                                                                                                    |  |
|                   | Creating User Groups with the Create Group Policy Wizard <b>30-20</b>                                                                                                    |  |
|                   | Create Group Policy Wizard—Full Tunnel Page <b>30-21</b><br>Create Group Policy Wizard—Clientless and Thin Client Access Modes Page <b>30-24</b><br>Creating IPSec VPNs Using the Remote Access VPN Configuration Wizard (ASA and PIX 7.0+<br>Devices) <b>30-25</b><br>Remote Access VPN Configuration Wizard—IPSec VPN Connection Profile Page (ASA) <b>30-28</b><br>Remote Access VPN Configuration Wizard—IPSec Settings Page (ASA) <b>30-30</b> |  |
|                   |                                                                                                    |  |
|                   |                                                                                                    |  |
|                   |                                                                                                    |  |
|                   |                                                                                                    |  |
|                   | Remote Access VPN Configuration Wizard—Defaults Page <b>30-31</b>                                                                                                    |  |
|                   | Creating SSL VPNs Using the Remote Access VPN Configuration Wizard (IOS Devices) <b>30-32</b>                                                                                                    |  |
|                   | SSL VPN Configuration Wizard—Gateway and Context Page (IOS) <b>30-33</b><br>SSL VPN Configuration Wizard—Portal Page Customization Page (IOS) <b>30-35</b>                                                                                                    |  |
|                   |                                                                                                    |  |
|                   | Creating IPSec VPNs Using the Remote Access VPN Configuration Wizard (IOS and PIX 6.3 Devices) <b>30-36</b>                                                                                                    |  |
| CHAPTER <b>31</b> | Managing Remote Access VPNs on ASA and PIX 7.0+ Devices 31-1                                                                                                    |  |
|                   | Overview of Remote Access VPN Policies for ASA and PIX 7.0+ Devices <b>31-2</b>                                                                                                    |  |
|                   | Understanding Cluster Load Balancing (ASA) <b>31-5</b>                                                                                                    |  |
|                   | Configuring Cluster Load Balance Policies (ASA) <b>31-5</b>                                                                                                    |  |
|                   | Configuring Connection Profiles (ASA, PIX 7.0+) <b>31-7</b>                                                                                                    |  |
|                   | Connection Profiles Page 31-8                                                                                                    |  |
|                   | Supported CLIs in Remote Access VPN Multi-Context Mode - Connection Profiles <b>31-9</b>                                                                                                    |  |
|                   | General Tab (Connection Profiles) 31-10                                                                                                    |  |
|                   | AAA Tab (Connection Profiles) <b>31-13</b>                                                                                                    |  |
|                   | AAA Tab (Connection Profiles) <b>31-13</b>                                                                                                    |  |

1

User Guide for Cisco Security Manager 4.19

Secondary AAA Tab (Connection Profiles) 31-17 **IPSec Tab (Connection Profiles)** 31-19 SSL Tab (Connection Profiles) 31-22 **Configuring Group Policies for Remote Access VPNs** 31-26 Understanding Group Policies (ASA) 31-27 Creating Group Policies (ASA, PIX 7.0+) 31-28 Understanding SSL VPN Server Verification (ASA) 31-30 Configuring Trusted Pool Settings (ASA) 31-31 Using the Trustpool Manager 31-32 Add/Edit Scripts Dialog Box 31-34 Working with IPSec VPN Policies 31-36 Configuring Certificate to Connection Profile Map Policies (ASA) 31-36 Configuring Certificate to Connection Profile Map Rules (ASA) 31-37 Map Rule Dialog Box (Upper Table) 31-39 Map Rule Dialog Box (Lower Table) 31-40 Configuring an IPsec Proposal on a Remote Access VPN Server (ASA, PIX 7.0+ Devices) 31-40 IPsec Proposal Editor (ASA, PIX 7.0+ Devices) 31-41 Working with SSL and IKEv2 IPSec VPN Policies 31-44 Understanding SSL VPN Access Policies (ASA) 31-44 SSL VPN Access Policy Page 31-45 Configuring an Access Policy 31-50 Configuring Other SSL VPN Settings (ASA) 31-51 Configuring SSL VPN Performance Settings (ASA) 31-52 Configuring SSL VPN Content Rewrite Rules (ASA) 31-53 Configuring SSL VPN Encoding Rules (ASA) 31-55 Configuring SSL VPN Proxies and Proxy Bypass (ASA) 31-57 Configuring SSL VPN Browser Plug-ins (ASA) 31-60 Understanding SSL VPN AnyConnect Client Settings 31-62 Configuring SSL VPN AnyConnect Client Settings (ASA) 31-64 Understanding Kerberos Constrained Delegation (KCD) for SSL VPN (ASA) 31-67 Configuring Kerberos Constrained Delegation (KCD) for SSL VPN (ASA) 31-69 Configuring AnyConnect Custom Attributes (ASA) 31-70 Configuring SSL VPN Advanced Settings (ASA) 31-72 Configuring SSL VPN Server Verification (ASA) 31-73 Configuring SSL VPN Shared Licenses (ASA 8.2+) **31-74** Configuring an ASA Device as a Shared License Client 31-76 Configuring an ASA Device as a Shared License Server 31-77 **Customizing Clientless SSL VPN Portals** 31-77 Configuring ASA Portal Appearance Using SSL VPN Customization Objects 31-78

|                   | Localizing SSL VPN Web Pages for ASA Devices <b>31-80</b><br>Creating Your Own SSL VPN Logon Page for ASA Devices <b>31-82</b><br>Configuring SSL VPN Bookmark Lists for ASA and IOS Devices <b>31-82</b><br>Using the Post URL Method and Macro Substitutions in SSL VPN Bookmarks <b>31-84</b><br>Configuring SSL VPN Smart Tunnels for ASA Devices <b>31-85</b><br>Configuring WINS/NetBIOS Name Service (NBNS) Servers To Enable File System Access in SSL VPNs<br><b>31-88</b> |
|-------------------|----------------------------------------------------------------------------------------------------|
| CHAPTER <b>32</b> | Managing Dynamic Access Policies for Remote Access VPNs (ASA 8.0+ Devices) 32-1                                                                                                    |
|                   | Understanding Dynamic Access Policies 32-1                                                                                                    |
|                   | Configuring Dynamic Access Policies 32-2                                                                                                    |
|                   | Understanding DAP Attributes 32-4                                                                                                    |
|                   | Configuring DAP Attributes 32-7                                                                                                    |
|                   | Configuring Cisco Secure Desktop Policies on ASA Devices <b>32-9</b>                                                                                                    |
|                   | Dynamic Access Page (ASA) 32-11                                                                                                    |
|                   | Add/Edit Dynamic Access Policy Dialog Box 32-12                                                                                                    |
|                   | Main Tab 32-14                                                                                                    |
|                   | Logical Operations Tab 32-42                                                                                                    |
|                   | Advanced Expressions Tab 32-44                                                                                                    |
|                   | Cisco Secure Desktop Manager Policy Editor Dialog Box <b>32-46</b>                                                                                                    |
| CHAPTER <b>33</b> | Managing Remote Access VPNs on IOS and PIX 6.3 Devices 33-1                                                                                                    |
|                   | Overview of Remote Access VPN Policies for IOS and PIX 6.3 Devices 33-2                                                                                                    |
|                   | Configuring an IPsec Proposal on a Remote Access VPN Server (IOS, PIX 6.3 Devices) <b>33-3</b><br>IPsec Proposal Editor (IOS, PIX 6.3 Devices) <b>33-4</b><br>VPNSM/VPN SPA/VSPA Settings Dialog Box <b>33-6</b>                                                                                                    |
|                   | Configuring Dynamic VTI/VRF Aware IPsec in Remote Access VPNs (IOS Devices) 33-7                                                                                                    |
|                   | Configuring High Availability in Remote Access VPNs (IOS) 33-11                                                                                                    |
|                   | Configuring User Group Policies 33-13                                                                                                    |
|                   | Configuring an SSL VPN Policy (IOS) 33-14<br>SSL VPN Context Editor Dialog Box (IOS) 33-15<br>General Tab 33-16<br>Creating Cisco Secure Desktop Configuration Objects 33-18                                                                                                    |
|                   |                                                                                                    |
| CHAPTER <b>34</b> | Configuring Policy Objects for Remote Access VPNs 34-1                                                                                                    |
|                   | ASA Group Policies Dialog Box 34-1                                                                                                    |
|                   | Override ASA Group Policy 34-4                                                                                                    |
|                   | Supported CLIs in Remote Access VPN Multi-Context Mode - Group Policy <b>34-5</b><br>ASA Group Policies Client Configuration Settings <b>34-6</b>                                                                                                    |

1

User Guide for Cisco Security Manager 4.19

ASA Group Policies Client Firewall Attributes 34-7 ASA Group Policies Hardware Client Attributes 34-9 ASA Group Policies IPSec Settings 34-10 Add or Edit Client Access Rules Dialog Box 34-12 ASA Group Policies SSL VPN Clientless Settings 34-12 Add or Edit VDI Server Dialog Box 34-15 ASA Group Policies SSL VPN Full Client Settings 34-19 ASA Group Policies SSL VPN Settings 34-25 Add or Edit Auto Signon Rules Dialog Box 34-27 ASA Group Policies Browser Proxy Settings 34-29 ASA Group Policies DNS/WINS Settings 34-30 ASA Group Policies Split Tunneling Settings 34-31 ASA Group Policies Connection Settings 34-33 Add or Edit Secure Desktop Configuration Dialog Box 34-35 Add and Edit File Object Dialog Boxes 34-37 File Object — Choose a file Dialog Box 34-39 Add or Edit Port Forwarding List Dialog Boxes 34-40 Add or Edit A Port Forwarding Entry Dialog Box 34-41 Add or Edit Single Sign On Server Dialog Boxes 34-42 Add or Edit Bookmarks Dialog Boxes 34-44 Add or Edit Bookmark Entry Dialog Boxes 34-45 Add and Edit Post Parameter Dialog Boxes 34-48 Add and Edit SSL VPN Customization Dialog Boxes 34-51 SSL VPN Customization Dialog Box-Title Panel 34-53 SSL VPN Customization Dialog Box—Language 34-54 Add and Edit Language Dialog Boxes 34-56 SSL VPN Customization Dialog Box—Logon Form 34-56 SSL VPN Customization Dialog Box—Informational Panel 34-57 SSL VPN Customization Dialog Box—Copyright Panel 34-58 SSL VPN Customization Dialog Box—Full Customization 34-59 SSL VPN Customization Dialog Box—Toolbar 34-59 SSL VPN Customization Dialog Box—Applications 34-60 SSL VPN Customization Dialog Box—Custom Panes 34-61 Add and Edit Column Dialog Boxes 34-61 Add or Edit Custom Pane Dialog Boxes 34-62 SSL VPN Customization Dialog Box—Home Page 34-62 SSL VPN Customization Dialog Box—Logout Page 34-63 Add or Edit SSL VPN Gateway Dialog Box 34-64 Add and Edit Smart Tunnel List Dialog Boxes 34-66

| Add and Edit A Smart Tunnel Entry Dialog Boxes 34-67            |
|-----------------------------------------------------------------|
| Add and Edit Smart Tunnel Network Lists Dialog Boxes 34-69      |
| Add and Edit A Smart Tunnel Network List Entry Dialog Box 34-70 |
| Add and Edit Smart Tunnel Auto Signon List Dialog Boxes 34-71   |
| Add and Edit Smart Tunnel Auto Signon Entry Dialog Boxes 34-72  |
| Add or Edit User Group Dialog Box 34-73                         |
| User Group Dialog Box—General Settings 34-75                    |
| User Group Dialog Box—DNS/WINS Settings 34-77                   |
| User Group Dialog Box—Split Tunneling <b>34-77</b>              |
| User Group Dialog Box—IOS Client Settings <b>34-78</b>          |
| User Group Dialog Box—IOS Xauth Options 34-80                   |
| User Group Dialog Box—IOS Client VPN Software Update 34-81      |
| Add/Edit Client Update Dialog Box 34-81                         |
| User Group Dialog Box—Advanced PIX Options 34-82                |
| User Group Dialog Box—Clientless Settings 34-83                 |
| User Group Dialog Box—Thin Client Settings <b>34-84</b>         |
| User Group Dialog Box—SSL VPN Full Tunnel Settings 34-84        |
| User Group Dialog Box—SSL VPN Split Tunneling 34-86             |
| User Group Dialog Box—Browser Proxy Settings 34-87              |
| User Group Dialog Box—SSL VPN Connection Settings 34-88         |
| Add or Edit WINS Server List Dialog Box 34-89                   |
| Add or Edit WINS Server Dialog Box <b>34-90</b>                 |

CHAPTER 35

### Using Map View 35-1

Understanding Maps and Map View 35-1 Understanding the Map View Main Page 35-2 Map Toolbar 35-4 Using the Navigation Window 35-4 Maps Context Menus 35-5 Managed Device Node Context Menu 35-5 Multiple Selected Nodes Context Menu 35-6 VPN Connection Context Menu 35-6 Layer 3 Link Context Menu 35-7 Map Object Context Menu 35-7 Map Background Context Menu 35-7 Access Permissions for Maps 35-8 Working With Maps 35-8 Creating New or Default Maps 35-9 Opening Maps 35-10

| Saving Maps 35-10                                                                     |       |
|---------------------------------------------------------------------------------------|-------|
| Deleting Maps 35-10                                                                   |       |
| Exporting Maps 35-11                                                                  |       |
| Arranging Map Elements 35-11                                                          |       |
| Panning, Centering, and Zooming Maps <b>35-11</b>                                     |       |
| Selecting Map Elements 35-12                                                          |       |
| Searching for Map Nodes 35-12                                                         |       |
| Using Linked Maps 35-13                                                               |       |
| Setting the Map Background Properties <b>35-13</b>                                    |       |
| Displaying Your Network on the Map 35-14                                              |       |
| Understanding Map Elements 35-14                                                      |       |
| Displaying Managed Devices on the Map 35-16                                           |       |
| Showing Containment of Catalyst Switches, Firewalls, and Adaptive Security Appliances | 35-16 |
| Using Map Objects To Represent Network Topology <b>35-17</b>                          |       |
| Add Map Object and Node Properties Dialog Boxes <b>35-18</b>                          |       |
| Select Policy Object Dialog Box 35-18                                                 |       |
| Interface Properties Dialog Box <b>35-19</b>                                          |       |
| Creating and Managing Layer 3 Links on the Map <b>35-19</b>                           |       |
| Select Interfaces and Link Properties Dialog Boxes <b>35-20</b>                       |       |
| Add Link Dialog Box 35-20                                                             |       |
| Managing VPNs in Map View 35-20                                                       |       |
| Displaying Existing VPNs on the Map 35-21                                             |       |
| Creating VPN Topologies in Map View 35-21                                             |       |
| Editing VPN Policies or Peers From the Map <b>35-22</b>                               |       |
| Managing Device Policies in Map View 35-22                                            |       |
| Performing Basic Policy Management in Map View 35-22                                  |       |
| Managing Firewall Policies in Map View 35-23                                          |       |
| Managing Firewall Settings in Map View 35-23                                          |       |
|                                                                                       |       |
| Configuration                                                                         |       |
|                                                                                       |       |
| tting Started with IPS Configuration 36-1                                             |       |
| Understanding IPS Network Sensing 36-2                                                |       |
| Capturing Network Traffic 36-2                                                        |       |
| Correctly Deploying the Sensor 36-4                                                   |       |
| Tuning the IPS 36-4                                                                   |       |

Overview of IPS Configuration **36-5** 

I

PART **4** 

Γ

CHAPTER 36

Identifying Allowed Hosts 36-7

Configuring SNMP **36-8** 

|                   | General SNMP Configuration Options 36-10                                 |
|-------------------|--------------------------------------------------------------------------|
|                   | SNMPv3 Users Tab 36-11                                                   |
|                   | Add SNMPv3 User Dialog Box 36-12                                         |
|                   | SNMP Trap Configuration Tab <b>36-13</b>                                 |
|                   | SNMP Trap Communication Dialog Box 36-14                                 |
|                   | Managing User Accounts and Password Requirements 36-15                   |
|                   | Understanding IPS User Roles 36-15                                       |
|                   | Understanding Managed and Unmanaged IPS Passwords <b>36-16</b>           |
|                   | Understanding How IPS Passwords are Discovered and Deployed <b>36-17</b> |
|                   | Configuring IPS User Accounts 36-18                                      |
|                   | Add User and Edit User Credentials Dialog Boxes <b>36-19</b>             |
|                   | Configuring User Password Requirements <b>36-20</b>                      |
|                   | Configuring AAA Access Control for IPS Devices <b>36-21</b>              |
|                   | Identifying an NTP Server <b>36-23</b>                                   |
|                   | Identifying DNS Servers 36-24                                            |
|                   | Identifying an HTTP Proxy Server <b>36-24</b>                            |
|                   | IPS SSHv2 Known Host Keys 36-25                                          |
|                   | Add or Edit Known Host RSA Key Dialog Box 36-25                          |
|                   | Configuring IPS SSHv1 Fallback Settings <b>36-26</b>                     |
|                   | Configuring the External Product Interface <b>36-26</b>                  |
|                   | External Product Interface Dialog Box 36-27                              |
|                   | Posture ACL Dialog Box 36-29                                             |
|                   | Configuring IPS Logging Policies 36-30                                   |
|                   | IPS Health Monitor 36-31                                                 |
|                   | Configuring IPS Security Settings <b>36-32</b>                           |
| CHAPTER <b>37</b> | Managing IPS Device Interfaces 37-1                                      |
|                   | Understanding Interfaces 37-1                                            |
|                   | Understanding Interface Modes 37-2                                       |
|                   | Promiscuous Mode 37-2                                                    |
|                   | Inline Interface Mode 37-3                                               |
|                   | Inline VLAN Pair Mode 37-3                                               |
|                   | VLAN Group Mode 37-4                                                     |
|                   | Deploying VLAN Groups 37-5                                               |
|                   | Configuring Interfaces 37-6                                              |
|                   | Understanding the IPS Interfaces Policy 37-6                             |
|                   | Viewing a Summary of IPS Interface Configuration <b>37-8</b>             |
|                   | Configuring Physical Interfaces 37-9                                     |
|                   |                                                                          |

1

|                   | Modify Physical Interface Map Dialog Box 37-10                   |
|-------------------|------------------------------------------------------------------|
|                   | Configuring Bypass Mode 37-12                                    |
|                   | Configuring CDP Mode 37-12                                       |
|                   | Configuring Inline Interface Pairs 37-13                         |
|                   | Configuring Inline VLAN Pairs 37-14                              |
|                   | Configuring VLAN Groups 37-15                                    |
|                   |                                                                  |
| CHAPTER <b>38</b> | Configuring Virtual Sensors 38-1                                 |
|                   | Understanding the Virtual Sensor <b>38-1</b>                     |
|                   | Advantages and Restrictions of Virtualization <b>38-3</b>        |
|                   | Inline TCP Session Tracking Mode <b>38-3</b>                     |
|                   | Understanding Normalizer Mode 38-4                               |
|                   | Assigning Interfaces to Virtual Sensors <b>38-4</b>              |
|                   | Identifying the Virtual Sensors for a Device <b>38-5</b>         |
|                   | Defining A Virtual Sensor 38-5                                   |
|                   | Virtual Sensor Dialog Box <b>38-7</b>                            |
|                   | Editing Policies for a Virtual Sensor <b>38-9</b>                |
|                   | Deleting A Virtual Sensor 38-10                                  |
|                   |                                                                  |
| CHAPTER <b>39</b> | Defining IPS Signatures 39-1                                     |
|                   | Understanding Signatures 39-1                                    |
|                   | Obtaining Detailed Information About a Signature <b>39-2</b>     |
|                   | Understanding Signature Inheritance <b>39-3</b>                  |
|                   | IPS Signature Purge <b>39-3</b>                                  |
|                   | Configuring Signatures <b>39-4</b>                               |
|                   | Signatures Page 39-4                                             |
|                   | Apply Signature Threat Profiles 39-9                             |
|                   | Signature Shortcut Menu 39-10                                    |
|                   | Edit, Add, Replace Action Dialog Boxes <b>39-12</b>              |
|                   | Edit Fidelity Dialog Box <b>39-13</b>                            |
|                   | Viewing Signature Update Levels <b>39-13</b>                     |
|                   | Enabling and Disabling Signatures <b>39-14</b>                   |
|                   | Editing Signatures <b>39-14</b>                                  |
|                   | Edit Signature or Add Custom Signature Dialog Boxes <b>39-15</b> |
|                   | Adding Custom Signatures <b>39-19</b>                            |
|                   | Engine Options 39-20                                             |
|                   | Cloning Signatures 39-21                                         |
|                   | Regular Expressions in Custom Signatures <b>39-22</b>            |
|                   | Editing Signature Parameters (Tuning Signatures) <b>39-23</b>    |

Γ

|                   | Edit Signature Parameters Dialog Box <b>39-24</b><br>Editing the Component List for Meta Engine Signatures <b>39-29</b><br>Obsoletes Dialog Box <b>39-30</b> |
|-------------------|----------------------------------------------------------------------------------------------------|
|                   | Configuring Signature Settings <b>39-30</b>                                                                                                    |
| CHAPTER <b>40</b> | Configuring Event Action Rules 40-1                                                                                                    |
|                   | Understanding the IPS Event Action Process <b>40-1</b>                                                                                                    |
|                   | Understanding IPS Event Actions 40-2                                                                                                    |
|                   | Configuring Event Action Filters 40-4                                                                                                    |
|                   | Tips for Managing Event Action Filter Rules 40-6                                                                                                    |
|                   | Event Action Filters Page 40-7                                                                                                    |
|                   | Filter Item Dialog Box <b>40-9</b>                                                                                                    |
|                   | Configuring Event Action Overrides 40-13                                                                                                    |
|                   | Add or Edit Event Action Rule Dialog Box <b>40-14</b>                                                                                                    |
|                   | Configuring Risk Rating Policy Objects <b>40-15</b>                                                                                                    |
|                   | Add or Edit Risk Rating Dialog Box 40-16                                                                                                    |
|                   | Configuring IPS Event Action Network Information 40-17                                                                                                    |
|                   | Configuring Target Value Ratings 40-17                                                                                                    |
|                   | Target Value Rating Dialog Box <b>40-19</b>                                                                                                    |
|                   | Understanding Passive OS Fingerprinting <b>40-19</b>                                                                                                    |
|                   | Configuring OS Identification (Cisco IPS 6.x and Later Sensors Only) <b>40-21</b>                                                                            |
|                   | OS Map Dialog Box 40-22                                                                                                    |
|                   | Configuring Settings for Event Actions <b>40-23</b>                                                                                                    |
| CHAPTER <b>41</b> | Managing IPS Anomaly Detection 41-1                                                                                                    |
|                   | Understanding Anomaly Detection 41-1                                                                                                    |
|                   | Worm Viruses 41-2                                                                                                    |
|                   | Anomaly Detection Modes 41-2                                                                                                    |
|                   | Anomaly Detection Zones 41-3                                                                                                    |
|                   | Knowing When to Turn Off Anomaly Detection <b>41-4</b>                                                                                                    |
|                   | Configuring Anomaly Detection Signatures <b>41-4</b>                                                                                                    |
|                   | Configuring Anomaly Detection 41-6                                                                                                    |
|                   | Configuring Anomaly Detection Learning Accept Mode <b>41-8</b>                                                                                               |
|                   | Understanding Anomaly Detection Thresholds and Histograms <b>41-9</b>                                                                                        |
|                   | Configuring Anomaly Detection Thresholds and Histograms 41-11                                                                                                |
|                   | Dest Port or Protocol Map Dialog Box 41-12                                                                                                    |
|                   | Histogram Dialog Box 41-13                                                                                                    |

1

| CHAPTER <b>42</b> | Configuring Global Correlation 42-1                                        |
|-------------------|----------------------------------------------------------------------------|
|                   | Understanding Global Correlation 42-1                                      |
|                   | Understanding Reputation 42-2                                              |
|                   | Understanding Network Participation 42-3                                   |
|                   | Global Correlation Requirements and Limitations 42-4                       |
|                   | Configuring Global Correlation Inspection and Reputation 42-5              |
|                   | Configuring Network Participation 42-7                                     |
| CHAPTER <b>43</b> | Configuring Attack Response Controller for Blocking and Rate Limiting 43-1 |
|                   | Understanding IPS Blocking 43-1                                            |
|                   | Strategies for Applying Blocks <b>43-3</b>                                 |
|                   | Understanding Rate Limiting <b>43-4</b>                                    |
|                   | Understanding Router and Switch Blocking Devices <b>43-4</b>               |
|                   | Understanding the Master Blocking Sensor <b>43-6</b>                       |
|                   | Configuring IPS Blocking and Rate Limiting 43-7                            |
|                   | Blocking Page 43-8                                                         |
|                   | General Tab, IPS Blocking Policy 43-10                                     |
|                   | User Profile Dialog Box 43-12                                              |
|                   | Master Blocking Sensor Dialog Box 43-13                                    |
|                   | Router, Firewall, Cat6K Device Dialog Box <b>43-14</b>                     |
|                   | Router Block Interface Dialog Box 43-15                                    |
|                   | Cat6k Block VLAN Dialog Box 43-16                                          |
|                   | Never Block Host or Network Dialog Boxes <b>43-17</b>                      |
| CHAPTER <b>44</b> | Managing IPS Sensors 44-1                                                  |
|                   | Managing IPS Licenses 44-1                                                 |
|                   | Updating IPS License Files 44-1                                            |
|                   | Redeploying IPS License Files 44-2                                         |
|                   | Automating IPS License File Updates 44-3                                   |
|                   | Managing IPS Updates 44-4                                                  |
|                   | Configuring the IPS Update Server 44-4                                     |
|                   | Checking for IPS Updates and Downloading Them 44-5                         |
|                   | Automating IPS Updates 44-6                                                |
|                   | Manually Applying IPS Updates 44-7                                         |
|                   | Managing IPS Certificates 44-10                                            |
|                   | Rebooting IPS Sensors 44-12                                                |

Γ

#### CHAPTER 45 **Configuring IOS IPS Routers** 45-1 Understanding Cisco IOS IPS 45-1 Understanding IPS Subsystems and Support of IOS IPS Revisions 45-2 **Cisco IOS IPS Signature Scanning with Lightweight Signatures** 45-2 Router Configuration Files and Signature Event Action Processor (SEAP) 45-3 **Cisco IOS IPS Limitations and Restrictions** 45-3 **Overview of Cisco IOS IPS Configuration** 45-4 Initial Preparation of a Cisco IOS IPS Router 45-5 Selecting a Signature Category for Cisco IOS IPS 45-6 Configuring General Settings for Cisco IOS IPS 45-7 **Configuring IOS IPS Interface Rules** 45-9 IPS Rule Dialog Box 45-10 Pair Dialog Box 45-11 **PIX/ASA/FWSM** Device Configuration PART 5 **Managing Firewall Devices** CHAPTER 46 46-1 Firewall Device Types 46-1 Default Firewall Configurations 46-2 **Configuring Firewall Device Interfaces** 46-3 **Understanding Device Interfaces** 46-3 Interfaces in Routed and Transparent Modes 46-5 Interfaces in Single and Multiple Contexts 46-5 About Asymmetric Routing Groups 46-6 Understanding ASA 5505 Ports and Interfaces 46-6 Configuring Subinterfaces (PIX/ASA) 46-7 **Configuring Redundant Interfaces** 46-8 Configuring EtherChannels 46-9 **Configuring VNI Interfaces** 46-15 Configuring Tunnel Interface 46-22 Establishing Regular IPSec VPN Tunnel 46-24 Configuring IPSec Policy for Tunnel Interface 46-24 Managing Device Interfaces, Hardware Ports, and Bridge Groups 46-26 Add/Edit Interface Dialog Box (PIX 6.3) 46-28 Add/Edit Interface Dialog Box (PIX 7.0+/ASA/FWSM) 46-31 Add/Edit Interface Dialog Box: Cisco Firepower 9000 (General and Advanced tabs) Configuring Hardware Ports on an ASA 5505 46-61 Add/Edit Bridge Group Dialog Box 46-62

Advanced Interface Settings (PIX/ASA/FWSM) 46-68

46-40

**User Guide for Cisco Security Manager 4.19** 

|                   | Enabling Traffic between Interfaces with the Same Security Level <b>46-70</b> |
|-------------------|-------------------------------------------------------------------------------|
|                   | Managing the PPPoE Users List 46-71                                           |
|                   | Managing VPDN Groups 46-72                                                    |
|                   | VXLAN 46-73                                                                   |
|                   | Configuring VXLAN Policy 46-73                                                |
| CHAPTER <b>47</b> | Configuring Bridging Policies on Firewall Devices 47-1                        |
|                   | About Bridging on Firewall Devices 47-1                                       |
|                   | Bridging Support for FWSM 3.1 47-3                                            |
|                   | ARP Table Page 47-3                                                           |
|                   | Add/Edit ARP Configuration Dialog Box 47-5                                    |
|                   | ARP Inspection Page 47-5                                                      |
|                   | Add/Edit ARP Inspection Dialog Box 47-6                                       |
|                   | Managing the IPv6 Neighbor Cache <b>47-7</b>                                  |
|                   | MAC Address Table Page 47-8                                                   |
|                   | Add/Edit MAC Table Entry Dialog Box 47-8                                      |
|                   | MAC Learning Page 47-9                                                        |
|                   | Add/Edit MAC Learning Dialog Box <b>47-9</b>                                  |
|                   | Management IP Page 47-10                                                      |
|                   | Management IPv6 Page (ASA 5505) 47-11                                         |
|                   |                                                                               |
| CHAPTER <b>48</b> | Configuring Device Administration Policies on Firewall Devices 48-1           |
|                   | About AAA on Security Devices 48-1                                            |
|                   | Preparing for AAA <b>48-2</b>                                                 |
|                   | Local Database 48-3                                                           |
|                   | AAA for Device Administration <b>48-4</b>                                     |
|                   | AAA for Network Access 48-4                                                   |
|                   | AAA for VPN Access <b>48-4</b>                                                |
|                   | Configuring AAA - Authentication Tab <b>48-5</b>                              |
|                   | Authorization Tab 48-7                                                        |
|                   | Accounting Tab 48-8                                                           |
|                   | Configuring Banners <b>48-9</b>                                               |
|                   | Configuring Boot Image/Configuration Settings 48-10                           |
|                   | Images Dialog Box 48-12                                                       |
|                   | Configuring CLI Prompt 48-12                                                  |
|                   | Setting the Device Clock 48-14                                                |
|                   | Enabling/Disabling FIPS 48-15                                                 |

Γ

|                   | Configuring Umbrella Global Policy 48-16                    |
|-------------------|-------------------------------------------------------------|
|                   | Configuring Device Credentials 48-17                        |
|                   | Managing Mount Points 48-19                                 |
|                   | Add/Edit Mount Point Configuration Dialog Box 48-19         |
|                   | IP Client 48-20                                             |
|                   | Add/Edit IP Client Dialog Box 48-21                         |
|                   | App Agent 48-21                                             |
| CHAPTER <b>49</b> | Configuring Device Access Settings on Firewall Devices 49-1 |
|                   | Configuring Console Timeout <b>49-1</b>                     |
|                   | HTTP Page 49-2                                              |
|                   | HTTP Configuration Dialog Box <b>49-3</b>                   |
|                   | Configuring ICMP <b>49-4</b>                                |
|                   | Add and Edit ICMP Dialog Boxes 49-5                         |
|                   | Configuring Management Access 49-6                          |
|                   | Configuring Management Session Quota Limits <b>49-7</b>     |
|                   | Configuring Secure Shell Access <b>49-7</b>                 |
|                   | Add and Edit SSH Host Dialog Boxes <b>49-8</b>              |
|                   | Configuring SSL - Basic and Advanced tabs <b>49-9</b>       |
|                   | Reference Identities <b>49-13</b>                           |
|                   | Add/Edit Reference Identity Dialog Box <b>49-13</b>         |
|                   | Configuring SNMP <b>49-14</b>                               |
|                   | SNMP Terminology 49-15                                      |
|                   | SNMP Version 3 49-15                                        |
|                   | SNMP Page 49-17                                             |
|                   | SNMP Trap Configuration Dialog Box <b>49-19</b>             |
|                   | Add/Edit SNMP Host Access Entry Dialog Box 49-22            |
|                   | Add/Edit SNMP Host Group Entry Dialog Box <b>49-23</b>      |
|                   | Add/Edit SNMP Group Entry Dialog Box <b>49-24</b>           |
|                   | Add/Edit SNMP User Entry Dialog Box <b>49-25</b>            |
|                   | Add/Edit SNMP User List Entry Dialog Box <b>49-27</b>       |
|                   | Telnet Page 49-29                                           |
|                   | Telnet Configuration Dialog Box <b>49-29</b>                |
| CHAPTER 50        | Configuring Failover 50-1                                   |
|                   | Understanding Failover 50-1                                 |
|                   | Active/Active Failover 50-3                                 |

1

Stateful Failover 50-4

User Guide for Cisco Security Manager 4.19

|                   | Basic Failover Configuration 50-5                                                                                                    |
|-------------------|----------------------------------------------------------------------------------------------------|
|                   | Adding A Security Context to Failover Group 2 <b>50-8</b>                                                                                                    |
|                   | Additional Steps for an Active/Standby Failover Configuration <b>50-9</b><br>Exporting the Certificate to a File or PKCS12 data <b>50-9</b><br>Importing the Certificate onto the Standby Device <b>50-9</b> |
|                   | Failover Policies 50-10                                                                                                    |
|                   | Failover Page (PIX 6.3) 50-10                                                                                                    |
|                   | Edit Failover Interface Configuration Dialog Box (PIX 6.3) <b>50-12</b>                                                                                                    |
|                   | Failover Page (FWSM) 50-13                                                                                                    |
|                   | Advanced Settings Dialog Box 50-16                                                                                                    |
|                   | Failover Page (ASA/PIX 7.0+) 50-17                                                                                                    |
|                   | Settings Dialog Box 50-21                                                                                                    |
|                   | Failover Page (Security Context) <b>50-26</b>                                                                                                    |
|                   | Bootstrap Configuration for LAN Failover Dialog Box <b>50-26</b>                                                                                                    |
| CHAPTER <b>51</b> | Configuring Hostname, Resources, User Accounts, and SLAs 51-1                                                                                                    |
|                   | Hostname Page 51-1                                                                                                    |
|                   | Resource Management on Multi-context FWSMs 51-2<br>Resources Page 51-3                                                                                                    |
|                   | Add and Edit Resource Dialog Boxes 51-4                                                                                                    |
|                   | Configuring User Accounts 51-7<br>Add/Edit User Account Dialog Boxes 51-7                                                                                                    |
|                   | Monitoring Service Level Agreements (SLAs) To Maintain Connectivity 51-8<br>Creating Service Level Agreements 51-9                                                                                           |
|                   | Configuring SLA Monitor Objects 51-10                                                                                                    |
| CHAPTER <b>52</b> | Configuring Server Access Settings on Firewall Devices 52-1                                                                                                    |
|                   | AUS Page 52-1                                                                                                    |
|                   | Add and Edit Auto Update Server Dialog Boxes 52-3                                                                                                    |
|                   | DHCP Relay Page 52-5                                                                                                    |
|                   | Add and Edit DHCP Relay Agent Configuration Dialog Boxes 52-6                                                                                                    |
|                   | Add and Edit DHCP Relay Server Configuration Dialog Boxes 52-7                                                                                                    |
|                   | DHCP Relay IPv6 Page 52-7                                                                                                    |
|                   | Add and Edit DHCP Relay IPv6 Agent Configuration Dialog Boxes <b>52-9</b><br>Add and Edit DHCP Relay IPv6 Server Configuration Dialog Boxes <b>52-9</b>                                                      |
|                   | Configuring DHCP Servers 52-10                                                                                                    |
|                   | DHCP Server Page 52-10                                                                                                    |
|                   | Add and Edit DHCP Server Interface Configuration Dialog Boxes 52-12                                                                                                    |

L

Γ

|                   | Add/Edit DHCP Server Advanced Configuration Dialog Box 52-13                                         |
|-------------------|----------------------------------------------------------------------------------------------------|
|                   | DNS Page 52-14                                                                                       |
|                   | Add DNS Server Group Dialog Box 52-16<br>Add DNS Server Dialog Box 52-17                             |
|                   | Configuring DDNS 52-18                                                                               |
|                   | Add/Edit DDNS Interface Rule Dialog Box 52-19<br>DDNS Update Methods Dialog Box 52-19                |
|                   | NTP Page 52-21                                                                                       |
|                   | NTP Server Configuration Dialog Box 52-21                                                            |
|                   | SMTP Server Page 52-22                                                                               |
|                   | TFTP Server Page 52-23                                                                               |
| CHAPTER <b>53</b> | Configuring FXOS Server Access Settings on Firepower 2100 Series Devices 53-1                        |
|                   | HTTPS Page 53-1                                                                                      |
|                   | Add and Edit HTTPS Dialog Boxes 53-2                                                                 |
|                   | SSH Page 53-2                                                                                        |
|                   | Add and Edit SSH Dialog Boxes 53-3                                                                   |
|                   | SNMP Page 53-4                                                                                       |
|                   | Add and Edit SNMP Dialog Boxes 53-4                                                                  |
| CHAPTER <b>54</b> | Configuring Logging Policies on Firewall Devices 54-1                                                |
|                   | NetFlow Page 54-1                                                                                    |
|                   | Add and Edit Collector Dialog Boxes (NetFlow) 54-2                                                   |
|                   | Embedded Event Manager 54-3                                                                          |
|                   | Add and Edit Applet Dialog Boxes 54-5                                                                |
|                   | Add and Edit Syslog Configuration Dialog Boxes54-7Add and Edit Action Configuration Dialog Boxes54-7 |
|                   | E-Mail Setup Page 54-8<br>Add/Edit Email Recipient Dialog Box 54-8                                   |
|                   | Event Lists Page 54-9                                                                                |
|                   | Message Classes and Associated Message ID Numbers 54-9                                               |
|                   | Add/Edit Event List Dialog Box 54-10                                                                 |
|                   | Add/Edit Syslog Class Dialog Box 54-11                                                               |
|                   | Add/Edit Syslog Message ID Filter Dialog Box 54-11                                                   |
|                   | Logging Filters Page 54-12                                                                           |
|                   | Edit Logging Filters Dialog Box 54-13                                                                |
|                   | Configuring Logging Setup 54-14                                                                      |
|                   | Logging Setup Page 54-15                                                                             |

1

User Guide for Cisco Security Manager 4.19

|            | Configuring Rate Limit Levels 54-17                            |
|------------|----------------------------------------------------------------|
|            | Rate Limit Page 54-18                                          |
|            | Add/Edit Rate Limit for Syslog Logging Levels Dialog Box 54-18 |
|            | Add/Edit Rate Limited Syslog Message Dialog Box 54-19          |
|            | Configuring Syslog Server Setup 54-20                          |
|            | Syslog Relay Configuration 54-21                               |
|            | Server Setup Page 54-21                                        |
|            | Logging Levels 54-24                                           |
|            | Add/Edit Syslog Message Dialog Box 54-25                       |
|            | Defining Syslog Servers 54-26                                  |
|            | Syslog Servers Page 54-27                                      |
|            | Add/Edit Syslog Server Dialog Box 54-28                        |
| CHAPTER 55 | Configuring Multicast Policies on Firewall Devices 55-1        |
|            | Enabling PIM and IGMP 55-1                                     |
|            | Configuring IGMP 55-2                                          |
|            | IGMP Page - Protocol Tab 55-3                                  |
|            | Configure IGMP Parameters Dialog Box 55-4                      |
|            | IGMP Page - Access Group Tab 55-5                              |
|            | Configure IGMP Access Group Parameters Dialog Box 55-5         |
|            | IGMP Page - Static Group Tab 55-6                              |
|            | Configure IGMP Static Group Parameters Dialog Box <b>55-6</b>  |
|            | IGMP Page - Join Group Tab 55-7                                |
|            | Configure IGMP Join Group Parameters Dialog Box <b>55-7</b>    |
|            | Configuring Multicast Routes 55-8                              |
|            | Add/Edit MRoute Configuration Dialog Box 55-8                  |
|            | Configuring Multicast Boundary Filters 55-9                    |
|            | Add/Edit MBoundary Configuration Dialog Box 55-9               |
|            | Add/Edit MBoundary Interface Configuration Dialog Box 55-10    |
|            | Configuring PIM 55-11                                          |
|            | PIM Page - Protocol Tab 55-11                                  |
|            | Add/Edit PIM Protocol Dialog Box 55-12                         |
|            | PIM Page - Neighbor Filter Tab 55-12                           |
|            | Add/Edit PIM Neighbor Filter Dialog Box 55-13                  |
|            | PIM Page - Bidirectional Neighbor Filter Tab 55-13             |
|            | Add/Edit PIM Bidirectional Neighbor Filter Dialog Box 55-14    |
|            | PIM Page - Rendezvous Points Tab 55-15                         |
|            | Add/Edit Rendezvous Point Dialog Box 55-16                     |
|            | PIM Page - Route Tree Tab 55-17                                |

Γ

PIM Page - Request Filter Tab 55-18 Add/Edit Multicast Group Rules Dialog Box 55-19 PIM Page - Bootstrap Router Tab 55-20 Add/Edit Bootstrap Router Dialog Box 55-21 CHAPTER 56 **Configuring Routing Policies on Firewall Devices** 56-1 Configuring No Proxy ARP 56-1 Configuring BGP 56-2 About BGP 56-3 General Tab 56-5 IPv4 Family Tab 56-6 IPv4 Family - General Tab 56-7 Add/Edit Aggregate Address Dialog Box 56-9 Add/Edit Filter Dialog Box 56-10 Add/Edit Neighbor Dialog Box 56-11 Add/Edit Network Dialog Box 56-17 Add/Edit Redistribution Dialog Box 56-18 Add/Edit Route Injection Dialog Box 56-19 IPv6 Family Tab 56-20 IPv6 Family - General Tab 56-21 Add/Edit Aggregate Address Dialog Box 56-22 Add/Edit Neighbor Dialog Box 56-24 Add/Edit Network Dialog Box 56-29 Add/Edit Redistribution Dialog Box 56-30 Add/Edit Route Injection Dialog Box 56-31 Configuring EIGRP 56-32 About EIGRP 56-33 EIGRP Advanced Dialog Box 56-34 Setup Tab 56-36 Filter Rules Tab 56-39 Add/Edit EIGRP Filter Rule Dialog Box 56-40 Neighbors Tab 56-41 Add/Edit EIGRP Neighbor Dialog Box 56-42 Redistribution Tab 56-42 Add/Edit EIGRP Redistribution Dialog Box 56-44 Summary Address Tab 56-45 Add/Edit EIGRP Summary Address Dialog Box 56-46 Interfaces Tab 56-47 Add/Edit EIGRP Interface Dialog Box 56-48

```
Configuring ISIS
                 56-49
    About ISIS
                56-49
    General Tab
                  56-49
    IPv4 Family Tab 56-51
        IPv4 Family Tab—General Tab
                                       56-51
        IPv4 Family Tab—SPF Tab
                                   56-52
        IPv4 Family Tab—Redistribution Tab
                                             56-53
    IPv6 Family Tab 56-55
        IPv6 Family Tab—General Tab
                                       56-55
        IPv6 Family Tab—SPF Tab
                                   56-55
        IPv6 Family Tab—Redistribution Tab
                                             56-57
        IPv6 Family Tab—Summary Prefix
                                          56-57
    Authentication Tab 56-58
    Link State Packet Tab
                          56-59
    Summary Address Tab
                           56-60
    Network Entity Title Tab
                             56-61
    Interface Tab
                   56-61
        Interface Tab—General Tab
                                     56-62
        Interface Tab—Authentication Tab
                                           56-63
        Interface Tab—Hello Padding Tab
                                          56-64
        Interface Tab—LSP Settings Tab
                                         56-65
        Interface Tab—Metrics Tab 56-65
    Passive Interfaces Tab
                           56-66
Configuring BFD Routing
                         56-66
    About BFD
                56-66
        BFD Asynchronous Mode and Echo Function
                                                   56-67
        BFD Session Establishment
                                    56-67
        BFD Timer Negotiation
                                56-69
        BFD Failure Detection 56-69
        BFD Deployment Scenarios
                                    56-70
    Create BFD Template
                          56-70
    Add/ Edit BFD Map Dialog Box
                                   56-72
    Add/ Edit BFD Interface Dialog Box 56-73
Configuring OSPF
                  56-75
    About OSPF
                  56-75
    General Tab
                  56-76
        OSPF Advanced Dialog Box
                                    56-77
    Area Tab
               56-81
        Add/Edit Area/Area Networks Dialog Box
                                                 56-82
    Range Tab
                56-84
```

ſ

```
Add/Edit Area Range Network Dialog Box
                                                  56-84
    Neighbors Tab 56-85
        Add/Edit Static Neighbor Dialog Box
                                             56-85
    Redistribution Tab 56-86
        Redistribution Dialog Box
                                   56-87
    Virtual Link Tab 56-89
        Add/Edit OSPF Virtual Link Configuration Dialog Box 56-90
        Add/Edit OSPF Virtual Link MD5 Configuration Dialog Box 56-91
    Filtering Tab
                 56-92
        Add/Edit Filtering Dialog Box 56-93
    Filter Rule Tab
                    56-94
        Add/Edit Filter Rule Dialog Box
                                        56-95
    Summary Address Tab
                           56-95
        Add/Edit Summary Address Dialog Box
                                                56-96
    Interface Tab 56-97
        Add/Edit Interface Dialog Box
                                       56-98
Configuring Key Chain
                       56-101
    Lifetime of a Key
                       56-101
        Add/Edit Key Chain
                             56-102
Configuring OSPFv3
                     56-103
    About OSPFv3
                     56-104
    Process Tab 56-106
        OSPFv3 Advanced Properties Dialog Box 56-107
        Area Tab (OSPFv3)
                             56-111
        Add/Edit Redistribution Dialog Box (OSPFv3)
                                                      56-115
        Add/Edit Summary Prefix Dialog Box (OSPFv3)
                                                       56-116
    OSPFv3 Interface Tab 56-117
        Add/Edit Interface Dialog Box (OSPFv3)
                                                56-117
        Add/Edit Neighbor Dialog Box (OSPFv3)
                                                56-121
Configuring RIP 56-122
    RIP Page for PIX/ASA 6.3–7.1 and FWSM 56-123
        Add/Edit RIP Configuration (PIX/ASA 6.3–7.1 and FWSM) Dialog Boxes
                                                                              56-124
    RIP Page for PIX/ASA 7.2 and Later 56-125
        RIP - Setup Tab 56-126
        RIP - Redistribution Tab
                                 56-128
        RIP - Filtering Tab
                            56-129
        RIP - Interface Tab
                            56-130
Configuring Static Routes
                          56-131
    Add/Edit Static Route Dialog Box
                                      56-133
```

I

|                   | Add/Edit IPv6 Static Route Dialog Box <b>56-134</b>                                                                                                    |
|-------------------|----------------------------------------------------------------------------------------------------|
|                   | Configuring Policy Objects for ASA Routing Policies 56-135                                                                                                    |
|                   | Understanding Route Map Objects 56-135                                                                                                    |
|                   | Add or Edit Route Map Object Dialog Boxes 56-139                                                                                                    |
|                   | Add or Edit Policy List Object Dialog Box 56-146                                                                                                    |
|                   | Add or Edit Prefix List Object Dialog Box 56-149                                                                                                    |
|                   | Add or Edit Prefix List Entry Dialog Box 56-151                                                                                                    |
|                   | Add or Edit Prefix List IPv6 Object Dialog Box 56-151                                                                                                    |
|                   | Add or Edit IPv6 Prefix List Entry Dialog Box 56-153                                                                                                    |
|                   | Add or Edit As Path Object Dialog Boxes 56-154                                                                                                    |
|                   | Add or Edit As Path Entry Dialog Box <b>56-155</b><br>Add or Edit Community List Object Dialog Box <b>56-156</b>                                                                                                    |
|                   |                                                                                                    |
|                   |                                                                                                    |
|                   | Add or Edit Community List Entry Dialog Box <b>56-158</b>                                                                                                    |
| CHAPTER <b>57</b> | Configuring Security Policies on Firewall Devices 57-1                                                                                                    |
|                   | General Page 57-1                                                                                                    |
|                   | Configuring Floodguard, Anti-Spoofing and Fragment Settings 57-2                                                                                                    |
|                   |                                                                                                    |
|                   | Add/Edit General Security Configuration Dialog Box 57-3                                                                                                    |
|                   |                                                                                                    |
|                   | Add/Edit General Security Configuration Dialog Box 57-3<br>Configuring Timeouts 57-4                                                                                                    |
| CHAPTER <b>58</b> |                                                                                                    |
| CHAPTER <b>58</b> | Configuring Timeouts 57-4                                                                                                    |
| CHAPTER <b>58</b> | Configuring Timeouts 57-4 Configuring Service Policy Rules on Firewall Devices 58-1                                                                                                    |
| CHAPTER <b>58</b> | Configuring Timeouts 57-4 Configuring Service Policy Rules on Firewall Devices 58-1 About Service Policy Rules 58-1                                                                                                    |
| CHAPTER <b>58</b> | Configuring Timeouts 57-4 Configuring Service Policy Rules on Firewall Devices 58-1 About Service Policy Rules 58-1 About TCP State Bypass 58-3                                                                                                    |
| CHAPTER <b>58</b> | Configuring Timeouts 57-4<br>Configuring Service Policy Rules on Firewall Devices 58-1<br>About Service Policy Rules 58-1<br>About TCP State Bypass 58-3<br>Priority Queues Page 58-4                                                                                                    |
| CHAPTER <b>58</b> | Configuring Timeouts 57-4<br>Configuring Service Policy Rules on Firewall Devices 58-1<br>About Service Policy Rules 58-1<br>About TCP State Bypass 58-3<br>Priority Queues Page 58-4<br>Priority Queue Configuration Dialog Box 58-4                                                                                                    |
| CHAPTER <b>58</b> | Configuring Timeouts 57-4<br>Configuring Service Policy Rules on Firewall Devices 58-1<br>About Service Policy Rules 58-1<br>About TCP State Bypass 58-3<br>Priority Queues Page 58-4<br>Priority Queue Configuration Dialog Box 58-4<br>Service Policy Rules Page 58-5                                                                                                    |
| CHAPTER <b>58</b> | Configuring Timeouts 57-4<br>Configuring Service Policy Rules on Firewall Devices 58-1<br>About Service Policy Rules 58-1<br>About TCP State Bypass 58-3<br>Priority Queues Page 58-4<br>Priority Queue Configuration Dialog Box 58-4<br>Service Policy Rules Page 58-5<br>Insert/Edit Service Policy (MPC) Rule Wizard 58-6                                                                                                    |
| CHAPTER <b>58</b> | Configuring Timeouts 57-4<br>Configuring Service Policy Rules on Firewall Devices 58-1<br>About Service Policy Rules 58-1<br>About TCP State Bypass 58-3<br>Priority Queues Page 58-4<br>Priority Queue Configuration Dialog Box 58-4<br>Service Policy Rules Page 58-5<br>Insert/Edit Service Policy (MPC) Rule Wizard 58-6<br>Step 1. Configure a Service Policy 58-6                                                                                                    |
| CHAPTER <b>58</b> | Configuring Timeouts 57-4<br>Configuring Service Policy Rules on Firewall Devices 58-1<br>About Service Policy Rules 58-1<br>About TCP State Bypass 58-3<br>Priority Queues Page 58-4<br>Priority Queue Configuration Dialog Box 58-4<br>Service Policy Rules Page 58-5<br>Insert/Edit Service Policy (MPC) Rule Wizard 58-6<br>Step 1. Configure a Service Policy 58-6<br>Step 2. Configure the traffic class 58-7                                                                                                    |
| CHAPTER <b>58</b> | Configuring Timeouts 57-4<br>Configuring Service Policy Rules on Firewall Devices 58-1<br>About Service Policy Rules 58-1<br>About TCP State Bypass 58-3<br>Priority Queues Page 58-4<br>Priority Queue Configuration Dialog Box 58-4<br>Service Policy Rules Page 58-5<br>Insert/Edit Service Policy (MPC) Rule Wizard 58-6<br>Step 1. Configure a Service Policy 58-6<br>Step 2. Configure the traffic class 58-7<br>Step 3. Configure the MPC actions 58-8                                                                                                    |
| CHAPTER <b>58</b> | Configuring Timeouts 57-4<br>Configuring Service Policy Rules on Firewall Devices 58-1<br>About Service Policy Rules 58-1<br>About TCP State Bypass 58-3<br>Priority Queues Page 58-4<br>Priority Queue Configuration Dialog Box 58-4<br>Service Policy Rules Page 58-5<br>Insert/Edit Service Policy (MPC) Rule Wizard 58-6<br>Step 1. Configure a Service Policy 58-6<br>Step 2. Configure the traffic class 58-7<br>Step 3. Configure the MPC actions 58-8<br>About IPS Modules on ASA Devices 58-15                                                                                                    |
| CHAPTER <b>58</b> | Configuring Timeouts 57-4<br>Configuring Service Policy Rules on Firewall Devices 58-1<br>About Service Policy Rules 58-1<br>About TCP State Bypass 58-3<br>Priority Queues Page 58-4<br>Priority Queue Configuration Dialog Box 58-4<br>Service Policy Rules Page 58-5<br>Insert/Edit Service Policy (MPC) Rule Wizard 58-6<br>Step 1. Configure a Service Policy 58-6<br>Step 2. Configure the traffic class 58-7<br>Step 3. Configure the MPC actions 58-8<br>About IPS Modules on ASA Devices 58-15<br>About the ASA CX 58-17                                                                                                    |
| CHAPTER <b>58</b> | Configuring Timeouts 57-4<br>Configuring Service Policy Rules on Firewall Devices 58-1<br>About Service Policy Rules 58-1<br>About TCP State Bypass 58-3<br>Priority Queues Page 58-4<br>Priority Queue Configuration Dialog Box 58-4<br>Service Policy Rules Page 58-5<br>Insert/Edit Service Policy (MPC) Rule Wizard 58-6<br>Step 1. Configure a Service Policy 58-6<br>Step 2. Configure the traffic class 58-7<br>Step 3. Configure the MPC actions 58-8<br>About IPS Modules on ASA Devices 58-15<br>About the ASA CX 58-17<br>ASA CX Auth Proxy Configuration 58-17                                                                                     |
| CHAPTER <b>58</b> | Configuring Timeouts 57-4<br>Configuring Service Policy Rules on Firewall Devices 58-1<br>About Service Policy Rules 58-1<br>About TCP State Bypass 58-3<br>Priority Queues Page 58-4<br>Priority Queue Configuration Dialog Box 58-4<br>Service Policy Rules Page 58-5<br>Insert/Edit Service Policy (MPC) Rule Wizard 58-6<br>Step 1. Configure a Service Policy 58-6<br>Step 2. Configure the traffic class 58-7<br>Step 3. Configure the MPC actions 58-8<br>About IPS Modules on ASA Devices 58-15<br>About IPS Modules on ASA Devices 58-15<br>About the ASA CX 58-17<br>ASA CX Auth Proxy Configuration 58-17<br>Configuring Traffic Flow Objects 58-18 |

Γ

| CHAPTER <b>59</b> | Configuring Security Contexts on Firewall Devices 59-1                                         |
|-------------------|------------------------------------------------------------------------------------------------|
|                   | Enabling and Disabling Multiple-Context Mode 59-1                                              |
|                   | Checklist for Configuring Multiple Security Contexts 59-3                                      |
|                   | Managing Security Contexts 59-7                                                                |
|                   | Add/Edit Security Context Dialog Box (FWSM) 59-8                                               |
|                   | Add/Edit Security Context Dialog Box (PIX/ASA) 59-9                                            |
|                   | Allocate Interfaces Dialog Box (PIX/ASA only) 59-12                                            |
| CHAPTER 60        | User Preferences 60-1                                                                          |
|                   | Configuring Deployment Preferences on Firewall Devices <b>60-1</b>                             |
|                   | Configuring Transactional Commit Preferences on Firewall Devices <b>60-2</b>                   |
| PART 6            | Router and Switch Device Configuration                                                         |
| CHAPTER 61        | Managing Routers 61-1                                                                          |
|                   | Configuring Routers Running IOS Software Releases 12.1 and 12.2 61-3                           |
|                   | Discovering Router Policies 61-3                                                               |
| CHAPTER 62        | Configuring Router Interfaces 62-1                                                             |
|                   | Basic Interface Settings on Cisco IOS Routers 62-1                                             |
|                   | Available Interface Types 62-2                                                                 |
|                   | Defining Basic Router Interface Settings 62-4                                                  |
|                   | Deleting a Cisco IOS Router Interface <b>62-6</b>                                              |
|                   | Router Interfaces Page 62-7                                                                    |
|                   | Create Router Interface Dialog Box 62-8                                                        |
|                   | Interface Auto Name Generator Dialog Box 62-12                                                 |
|                   | Advanced Interface Settings on Cisco IOS Routers 62-13<br>Understanding Helper Addresses 62-14 |
|                   | Advanced Interface Settings Page 62-16                                                         |
|                   | Advanced Interface Settings Dialog Box 62-16                                                   |
|                   | IPS Module Interface Settings on Cisco IOS Routers 62-22                                       |
|                   | IPS Module Interface Settings Page 62-23                                                       |
|                   | IPS Monitoring Information Dialog Box 62-24                                                    |
|                   | CEF Interface Settings on Cisco IOS Routers 62-25                                              |
|                   | CEF Interface Settings Page 62-26                                                              |
|                   | CEF Interface Settings Dialog Box 62-27                                                        |
|                   | Dialer Interfaces on Cisco IOS Routers 62-28                                                   |

1

**Defining Dialer Profiles** 62-28 Defining BRI Interface Properties 62-30 Dialer Policy Page 62-31 Dialer Profile Dialog Box 62-32 Dialer Physical Interface Dialog Box 62-33 ADSL on Cisco IOS Routers 62-34 Supported ADSL Operating Modes 62-35 Defining ADSL Settings 62-36 ADSL Policy Page 62-37 ADSL Settings Dialog Box 62-38 SHDSL on Cisco IOS Routers 62-41 Defining SHDSL Controllers 62-41 SHDSL Policy Page 62-42 SHDSL Controller Dialog Box 62-43 Controller Auto Name Generator Dialog Box 62-46 PVCs on Cisco IOS Routers 62-47 Understanding Virtual Paths and Virtual Channels 62-47 Understanding ATM Service Classes 62-48 Understanding ATM Management Protocols 62-49 Understanding ILMI 62-50 Understanding OAM 62-51 Defining ATM PVCs 62-51 Defining OAM Management on ATM PVCs 62-54 PVC Policy Page 62-55 PVC Dialog Box 62-56 PVC Dialog Box—Settings Tab 62-58 PVC Dialog Box—QoS Tab 62-61 PVC Dialog Box—Protocol Tab 62-64 Define Mapping Dialog Box 62-65 PVC Advanced Settings Dialog Box 62-66 PVC Advanced Settings Dialog Box—OAM Tab 62-67 PVC Advanced Settings Dialog Box—OAM-PVC Tab 62-69 PPP on Cisco IOS Routers 62-71 Understanding Multilink PPP (MLP) 62-71 Defining PPP Connections 62-72 Defining Multilink PPP Bundles 62-75 PPP/MLP Policy Page 62-76 PPP Dialog Box 62-77 PPP Dialog Box—PPP Tab 62-78

I

CHAPTER 63

PPP Dialog Box—MLP Tab 62-80 **Router Device Administration** 63-1 AAA on Cisco IOS Routers 63-2 Supported Authorization Types 63-2 Supported Accounting Types 63-3 Understanding Method Lists 63-3 **Defining AAA Services** 63-4 AAA Policy Page 63-6 AAA Page—Authentication Tab 63-6 AAA Page—Authorization Tab 63-8 Command Authorization Dialog Box 63-10 AAA Page—Accounting Tab 63-10 Command Accounting Dialog Box 63-13 User Accounts and Device Credentials on Cisco IOS Routers 63-14 **Defining Accounts and Credential Policies** 63-14 Accounts and Credential s Policy Page 63-16 User Account Dialog Box 63-17 Bridging on Cisco IOS Routers 63-18 **Bridge-Group Virtual Interfaces** 63-19 Defining Bridge Groups 63-20 Bridging Policy Page 63-21 Bridge Group Dialog Box 63-21 Time Zone Settings on Cisco IOS Routers 63-22 Defining Time Zone and DST Settings 63-22 Clock Policy Page 63-23 CPU Utilization Settings on Cisco IOS Routers 63-25 Defining CPU Utilization Settings 63-25 CPU Policy Page 63-26 HTTP and HTTPS on Cisco IOS Routers 63-28 **Defining HTTP Policies** 63-29 HTTP Policy Page 63-31 HTTP Page—Setup Tab 63-31 HTTP Page—AAA Tab 63-32 Command Authorization Override Dialog Box 63-34 Line Access on Cisco IOS Routers 63-35 Defining Console Port Setup Parameters 63-35 Defining Console Port AAA Settings 63-37

**Defining VTY Line Setup Parameters** 63-38 Defining VTY Line AAA Settings 63-40 Console Policy Page 63-42 Console Page—Setup Tab 63-42 Console Page—Authentication Tab 63-44 Console Page—Authorization Tab 63-45 Console Page—Accounting Tab 63-47 VTY Policy Page 63-50 VTY Line Dialog Box 63-51 VTY Line Dialog Box—Setup Tab 63-52 VTY Line Dialog Box—Authentication Tab 63-55 VTY Line Dialog Box—Authorization Tab 63-56 VTY Line Dialog Box—Accounting Tab 63-57 Command Authorization Dialog Box—Line Access 63-60 Command Accounting Dialog Box—Line Access 63-61 **Optional SSH Settings on Cisco IOS Routers** 63-63 Defining Optional SSH Settings 63-63 Secure Shell Policy Page 63-64 SNMP on Cisco IOS Routers 63-66 **Defining SNMP Agent Properties** 63-67 Enabling SNMP Traps 63-68 SNMP Policy Page 63-69 Permission Dialog Box 63-70 Trap Receiver Dialog Box 63-71 SNMP Traps Dialog Box 63-72 DNS on Cisco IOS Routers 63-74 **Defining DNS Policies** 63-75 DNS Policy Page 63-76 IP Host Dialog Box 63-76 Hostnames and Domain Names on Cisco IOS Routers 63-77 **Defining Hostname Policies** 63-77 Hostname Policy Page 63-78 Memory Settings on Cisco IOS Routers 63-78 **Defining Router Memory Settings** 63-78 Memory Policy Page 63-79 Secure Device Provisioning on Cisco IOS Routers 63-81 Contents of Bootstrap Configuration 63-82 Secure Device Provisioning Workflow 63-82

|    | Defining Secure Device Provisioning Policies 63-83<br>Configuring a AAA Server Group for Administrative Introducers 63                                                                                                    | -84 |
|----|----------------------------------------------------------------------------------------------------|-----|
|    | Secure Device Provisioning Policy Page 63-85                                                                                                    | 07  |
|    | DHCP on Cisco IOS Routers 63-87<br>Understanding DHCP Database Agents 63-88<br>Understanding DHCP Relay Agents 63-88<br>Understanding DHCP Option 82 63-89                                                                     |     |
|    | Understanding Secured ARP 63-89<br>Defining DHCP Policies 63-90<br>Defining DHCP Address Pools 63-91                                                                                                    |     |
|    | DHCP Policy Page 63-92<br>DHCP Database Dialog Box 63-94<br>IP Pool Dialog Box 63-94                                                                                                    |     |
|    | NTP on Cisco IOS Routers 63-96<br>Defining NTP Servers 63-97                                                                                                    |     |
|    | NTP Policy Page 63-98<br>NTP Server Dialog Box 63-99                                                                                                    |     |
| 64 | Configuring Identity Policies 64-1                                                                                                    |     |
|    | 802.1x on Cisco IOS Routers 64-1                                                                                                    |     |
|    | Understanding 802.1x Device Roles 64-2                                                                                                    |     |
|    | 802.1x Interface Authorization States 64-2                                                                                                    |     |
|    | Topologies Supported by 802.1x 64-3                                                                                                    |     |
|    | Defining 802.1x Policies 64-4                                                                                                    |     |
|    | 802.1x Policy Page 64-5                                                                                                    |     |
|    | Network Admission Control on Cisco IOS Routers64-8Router Platforms Supporting NAC64-8Understanding NAC Components64-9Understanding NAC System Flow64-9Defining NAC Setup Parameters64-10Defining NAC Interface Parameters64-11 |     |
|    | Defining NAC Identity Parameters 64-13                                                                                                    |     |
|    | Network Admission Control Policy Page 64-14                                                                                                    |     |
|    | Network Admission Control Page—Setup Tab 64-14                                                                                                    |     |
|    | Network Admission Control Page—Interfaces Tab 64-16                                                                                                    |     |
|    | NAC Interface Configuration Dialog Box 64-17                                                                                                    |     |
|    | Network Admission Control Page—Identities Tab 64-18                                                                                                    |     |
|    | NAC Identity Profile Dialog Box 64-19                                                                                                    |     |
|    | NAC Identity Action Dialog Box 64-19                                                                                                    |     |

1

User Guide for Cisco Security Manager 4.19

CHAPTER

| CHAPTER 65        | Configuring Logging Policies 65-1                   |
|-------------------|-----------------------------------------------------|
|                   | Logging on Cisco IOS Routers 65-1                   |
|                   | Defining Syslog Logging Setup Parameters 65-1       |
|                   | Defining Syslog Servers 65-3                        |
|                   | Understanding Log Message Severity Levels 65-4      |
|                   | NetFlow on Cisco IOS Routers 65-5                   |
|                   | Defining NetFlow Parameters 65-6                    |
|                   | Syslog Logging Setup Policy Page 65-7               |
|                   | Syslog Servers Policy Page 65-10                    |
|                   | Syslog Server Dialog Box 65-11                      |
|                   | NetFlow Policy Page 65-12                           |
|                   | Adding and Editing NetFlow Interface Settings 65-15 |
| CHAPTER <b>66</b> | Configuring Quality of Service 66-1                 |
|                   | Quality of Service on Cisco IOS Routers 66-1        |
|                   | Quality of Service and CEF 66-2                     |
|                   | Understanding Matching Parameters 66-2              |
|                   | Understanding Marking Parameters 66-3               |
|                   | Understanding Queuing Parameters 66-4               |
|                   | Tail Drop vs. WRED 66-4                             |
|                   | Low-Latency Queuing 66-5                            |
|                   | Default Class Queuing 66-6                          |
|                   | Understanding Policing and Shaping Parameters 66-6  |
|                   | Understanding the Token-Bucket Mechanism 66-8       |
|                   | Understanding Control Plane Policing 66-9           |
|                   | Defining QoS Policies 66-10                         |
|                   | Defining QoS on Interfaces 66-10                    |
|                   | Defining QoS on the Control Plane 66-12             |
|                   | Defining QoS Class Matching Parameters 66-13        |
|                   | Defining QoS Class Marking Parameters 66-15         |
|                   | Defining QoS Class Queuing Parameters 66-16         |
|                   | Defining QoS Class Policing Parameters 66-17        |
|                   | Defining QoS Class Shaping Parameters 66-18         |
|                   | Quality of Service Policy Page 66-19                |
|                   | QoS Policy Dialog Box 66-21                         |
|                   | QoS Class Dialog Box 66-23                          |
|                   | QoS Class Dialog Box—Matching Tab 66-24             |
|                   | Edit ACLs Dialog Box—QoS Classes 66-25              |
|                   | QoS Class Dialog Box—Marking Tab 66-26              |

L

Γ

CHAPTER 67

QoS Class Dialog Box—Queuing and Congestion Avoidance Tab 66-27 QoS Class Dialog Box—Policing Tab 66-29 QoS Class Dialog Box—Shaping Tab 66-31 **Configuring Routing Policies** 67-1 **BGP** Routing on Cisco IOS Routers 67-1 Defining BGP Routes 67-2 **Redistributing Routes into BGP** 67-3 BGP Routing Policy Page 67-4 BGP Page—Setup Tab 67-5 Neighbors Dialog Box 67-6 BGP Page—Redistribution Tab 67-7 BGP Redistribution Mapping Dialog Box 67-7 **EIGRP** Routing on Cisco IOS Routers 67-8 Defining EIGRP Routes 67-9 **Defining EIGRP Interface Properties** 67-10 Redistributing Routes into EIGRP 67-12 EIGRP Routing Policy Page 67-13 EIGRP Page—Setup Tab 67-13 EIGRP Setup Dialog Box 67-14 EIGRP Page—Interfaces Tab 67-15 EIGRP Interface Dialog Box 67-16 EIGRP Page—Redistribution Tab 67-17 EIGRP Redistribution Mapping Dialog Box 67-18 OSPF Routing on Cisco IOS Routers 67-19 Defining OSPF Process Settings 67-20 Defining OSPF Area Settings 67-21 Redistributing Routes into OSPF 67-22 **Defining OSPF Redistribution Mappings** 67-22 Defining OSPF Maximum Prefix Values 67-24 Defining OSPF Interface Settings 67-25 Understanding Interface Cost 67-26 Understanding Interface Priority 67-26 Disabling MTU Mismatch Detection 67-27 Blocking LSA Flooding 67-28 Understanding OSPF Timer Settings 67-28 Understanding the OSPF Network Type 67-29 Understanding OSPF Interface Authentication 67-29

OSPF Interface Policy Page 67-30

|                   | OSPF Interface Dialog Box 67-31                                                         |
|-------------------|-----------------------------------------------------------------------------------------|
|                   | OSPF Process Policy Page 67-34                                                          |
|                   | OSPF Process Page—Setup Tab 67-35                                                       |
|                   | OSPF Setup Dialog Box 67-35                                                             |
|                   | Edit Interfaces Dialog Box—OSPF Passive Interfaces 67-36                                |
|                   | OSPF Process Page—Area Tab 67-36                                                        |
|                   | OSPF Area Dialog Box 67-37                                                              |
|                   | OSPF Process Page—Redistribution Tab 67-38                                              |
|                   | OSPF Redistribution Mapping Dialog Box 67-39                                            |
|                   | OSPF Max Prefix Mapping Dialog Box 67-41                                                |
|                   | RIP Routing on Cisco IOS Routers 67-42                                                  |
|                   | Defining RIP Setup Parameters 67-42                                                     |
|                   | Defining RIP Interface Authentication Settings 67-43                                    |
|                   | Redistributing Routes into RIP 67-44                                                    |
|                   | RIP Routing Policy Page 67-45                                                           |
|                   | RIP Page—Setup Tab 67-45                                                                |
|                   | RIP Page—Authentication Tab 67-46                                                       |
|                   | RIP Authentication Dialog Box 67-47                                                     |
|                   | RIP Page—Redistribution Tab 67-48                                                       |
|                   | RIP Redistribution Mapping Dialog Box 67-49                                             |
|                   | Static Routing on Cisco IOS Routers 67-50                                               |
|                   | Defining Static Routes 67-50                                                            |
|                   | Static Routing Policy Page 67-51                                                        |
|                   | Static Routing Dialog Box 67-52                                                         |
| CHAPTER <b>68</b> | Managing Cisco Catalyst Switches and Cisco 7600 Series Routers 68-1                     |
|                   | Discovering Policies on Cisco Catalyst Switches and Cisco 7600 Series Routers 68-1      |
|                   | Viewing Catalyst Summary Information 68-2                                               |
|                   | Viewing a Summary of Catalyst Interfaces, VLANs, and VLAN Groups 68-3                   |
|                   | Interfaces 68-5                                                                         |
|                   | Creating or Editing Ports on Cisco Catalyst Switches and Cisco 7600 Series Routers 68-6 |
|                   | Deleting Ports on Cisco Catalyst Switches and Cisco 7600 Series Routers 68-7            |
|                   | Interfaces/VLANs Page—Interfaces Tab 68-8                                               |
|                   | Create and Edit Interface Dialog Boxes—Access Port Mode 68-9                            |
|                   | Create and Edit Interface Dialog Boxes—Routed Port Mode 68-12                           |
|                   | Create and Edit Interface Dialog Boxes—Trunk Port Mode 68-14                            |
|                   | Create and Edit Interface Dialog Boxes—Dynamic Mode 68-18                               |
|                   | Create and Edit Interface Dialog Boxes—Subinterfaces 68-22                              |
|                   | Create and Edit Interface Dialog Boxes—Unsupported Mode 68-24                           |

L

Γ

VLANs 68-25 Creating or Editing VLANs 68-26 Deleting VLANs 68-27 Interfaces/VLANs Page—VLANs Tab 68-27 Create and Edit VLAN Dialog Boxes 68-28 Access Port Selector Dialog Box 68-30 Trunk Port Selector Dialog Box 68-31 VLAN Groups 68-31 Creating or Editing VLAN Groups 68-32 Deleting VLAN Groups 68-33 Interfaces/VLANs Page—VLAN Groups Tab 68-33 Create and Edit VLAN Group Dialog Boxes 68-34 Service Module Slot Selector Dialog Box 68-35 VLAN Selector Dialog Box 68-35 VLAN ACLs (VACLs) 68-36 Creating or Editing VACLs 68-37 Deleting VACLs 68-38 VLAN Access Lists Page 68-39 Create and Edit VLAN ACL Dialog Boxes 68-41 Create and Edit VLAN ACL Content Dialog Boxes 68-41 IDSM Settings 68-43 Creating or Editing EtherChannel VLAN Definitions 68-44 Deleting EtherChannel VLAN Definitions 68-45 Creating or Editing Data Port VLAN Definitions 68-46 Deleting Data Port VLAN Definitions 68-47 IDSM Settings Page 68-47 Create and Edit IDSM EtherChannel VLANs Dialog Boxes 68-49 Create and Edit IDSM Data Port VLANs Dialog Boxes 68-49 **Monitoring, Reporting, and Diagnostics Viewing Events** 69-1 Introduction to Event Viewer Capabilities 69-1 **Historical View** 69-2 **Real-Time View** 69-2 Views and Filters 69-3

Policy Navigation 69-3

Understanding Event Viewer Access Control

Scope and Limits of Event Viewer 69-4

69-4

I

PART 7

CHAPTER 69

**Deeply Parsed Syslogs** 69-6 Overview of Event Viewer 69-7 Event Viewer File Menu 69-9 Event Viewer View Menu 69-10 View List 69-12 Event Monitoring Window 69-14 Event Table Toolbar 69-16 Columns in Event Table 69-18 Time Slider 69-25 Event Details Pane 69-26 Preparing for Event Management 69-27 Ensuring Time Synchronization 69-27 Configuring ASA and FWSM Devices for Event Management 69-28 Configuring IPS Devices for Event Management 69-29 Managing the Event Manager Service 69-30 Starting, Stopping, and Configuring the Event Manager Service 69-30 Monitoring the Event Manager Service 69-31 Selecting Devices to Monitor 69-34 Monitoring Event Data Store Disk Space Usage 69-35 Archiving or Backing Up and Restoring the Event Data Store 69-36 Using Event Viewer 69-37 Using Event Views 69-37 **Opening Views** 69-38 Floating and Arranging Views 69-38 Customizing the Event Table Appearance 69-39 Switching Between Source/Destination IP Addresses and Host Object Names 69-39 Configuring Color Rules for a View 69-40 Creating Custom Views 69-41 Editing a Custom View Name or Description 69-41 Switching Between Real-Time and Historical Views 69-42 Saving Views 69-42 Deleting Custom Views 69-43 69-43 Filtering and Querying Events Selecting the Time Range for Events 69-43 Using the Time Slider with Filtering 69-44 Refreshing the Event Table 69-44 Creating Column-Based Filters 69-45 Filtering Based on a Specific Event's Values 69-47 Filtering on a Text String 69-47

|            | Clearing Filters 69-48                                                             |
|------------|------------------------------------------------------------------------------------|
|            | Performing Operations on Specific Events 69-49                                     |
|            | Event Context (Right-Click) Menu 69-49                                             |
|            | IPS Signature Quick Tune Dialog Box 69-52                                          |
|            | Examining Details of a Single Event 69-53                                          |
|            | Copying Event Records 69-53                                                        |
|            | Saving Events to a File 69-53                                                      |
|            | Looking Up a Security Manager Policy from Event Viewer 69-54                       |
|            | Looking Up Events for a Security Manager Policy 69-55                              |
|            | Viewing Events for an Access Rule 69-56                                            |
|            | Viewing Events for an IPS Signature 69-57                                          |
|            | Viewing Events for HPM Devices and Site-to-Site VPNs 69-58                         |
|            | Examples of Event Analysis 69-58                                                   |
|            | Help Desk: User Access To a Server Is Blocked By the Firewall 69-59                |
|            | Monitoring and Mitigating Botnet Activity 69-61                                    |
|            | Understanding the Syslog Messages That Indicate Actionable Events 69-61            |
|            | Monitoring Botnet Using the Security Manager Event Viewer 69-62                    |
|            | Monitoring Botnet Using the Security Manager Report Manager 69-64                  |
|            | Monitoring Botnet Activity Using the Adaptive Security Device Manager (ASDM) 69-64 |
|            | Mitigating Botnet Traffic 69-65                                                    |
|            | Removing False Positive IPS Events from the Event Table 69-66                      |
|            |                                                                                    |
| CHAPTER 70 | Managing Reports 70-1                                                              |
|            | Understanding Report Management <b>70-1</b>                                        |
|            | Understanding the Types of Reports Available in Security Manager 70-2              |
|            | Preparing Devices for Report Manager Reporting 70-3                                |
|            | Understanding Report Manager Data Aggregation 70-4                                 |
|            | Understanding Report Manager Access Control 70-5                                   |
|            | Overview of Report Manager 70-6                                                    |
|            | Report Manager Menus 70-8                                                          |
|            | Understanding the Report List in Report Manager 70-9                               |
|            | Understanding the Report Settings Pane <b>70-10</b>                                |
|            | Understanding the Generated Report Pane and Toolbar <b>70-12</b>                   |
|            | Understanding the Predefined System Reports in Report Manager <b>70-13</b>         |
|            | Understanding Firewall Traffic Reports <b>70-14</b>                                |
|            | Understanding Firewall Summary Botnet Reports 70-15                                |
|            | Understanding VPN Top Reports 70-16                                                |
|            | Understanding General VPN Reports 70-16                                            |
|            | Understanding IPS Top Reports <b>70-17</b>                                         |
|            |                                                                                    |

1

Understanding General IPS Reports 70-19 Working with Reports in Report Manager **70-19 Opening and Generating Reports** 70-20 Creating Custom Reports 70-21 Editing Report Settings 70-22 Drilling Down into Report Data 70-26 Printing Reports 70-27 Exporting Reports 70-28 **Configuring Default Settings for Reports** 70-29 **Arranging Report Windows** 70-30 Saving Reports 70-31 Renaming Reports 70-31 **Closing Report Windows** 70-32 Deleting Reports 70-32 Managing Custom Reports 70-32 Scheduling Reports 70-33 **Viewing Report Schedules** 70-33 **Configuring Report Schedules** 70-34 Viewing Scheduled Report Results 70-35 **Enabling and Disabling Report Schedules** 70-36 Deleting Report Schedules 70-36 Troubleshooting Report Manager 70-36 **Health and Performance Monitoring** 71-1 Health and Performance Monitor Overview 71-1 Trend Information 71-2 **Monitoring Multiple Contexts** 71-3 HPM Access Control 71-3 Preparing for Health and Performance Monitoring 71-4 Launching the Health and Performance Monitor 71-4 Managing Monitored Devices 71-5 HPM Window 71-6 Working with Table Columns 71-8 Showing and Hiding Table Columns 71-8 Column-based Filtering 71-17 Using The List Filter Fields 71-19 **Monitoring Devices** 71-21 Managing Device Views 71-21

CHAPTER 71

ſ

Views: Opening and Closing 71-23 Views: Tiling Horizontally or Vertically 71-23 Views: Floating and Docking 71-24 Views: Custom 71-24 HPM Window: Monitoring Display 71-25 Monitoring Views: Devices or VPNs Summary 71-27 Monitoring Views: Device or VPN Status List 71-27 Monitoring Views: Device or VPN Details 71-28 Monitoring Views: VPN, RA and S2S 71-30 Exporting HPM Data 71-31 Alerts and Notifications 71-32 HPM Window: Alerts Display 71-32 Alerts: Configuring 71-34 Alerts Configuration: IPS 71-35 Alerts Configuration: Firewall 71-37 Alerts Configuration: VPN 71-39 Alerts: Viewing 71-41 Alerts: Acknowledging and Clearing 71-42 Alerts: History 71-43 **SNMP Trap Forwarding Notification** 71-44 SNMP Trap Entries Dialog Box 71-45 Add/Edit/Copy SNMP Trap Entries Dialog Box 71-46 Using External Monitoring, Troubleshooting, and Diagnostic Tools 72-1 CHAPTER 72 Dashboard Overview 72-1 CSM Mobile 72-11 Viewing Inventory Status 72-12 Inventory Status Window 72-13 Starting Device Managers 72-14 **Troubleshooting Device Managers** 72-16 Access Rule Look-up from Device Managers 72-17 Navigating to an Access Rule from ASDM 72-18 Navigating to an Access Rule from SDM 72-19 Launching Cisco Prime Security Manager or FireSIGHT Management Center 72-20 Detecting ASA CX and FirePOWER Modules 72-21 Sharing Device Inventory and Policy Objects with PRSM 72-23 Analyzing an ASA or PIX Configuration Using Packet Tracer 72-23 Analyzing Connectivity Issues Using the Ping, Trace Route, or NS Lookup Tools 72-26 Analyzing Configuration Using Ping 72-27

**User Guide for Cisco Security Manager 4.19** 

|               | Analyzing Configuration Using TraceRoute 72-29                                            |
|---------------|-------------------------------------------------------------------------------------------|
|               | Analyzing Configuration Using NS Lookup 72-30                                             |
|               | Using the Packet Capture Wizard 72-31                                                     |
|               | IP Intelligence 72-34                                                                     |
|               | Integrating CS-MARS and Security Manager 72-37                                            |
|               | Checklist for Integrating CS-MARS with Security Manager 72-38                             |
|               | Configuring the Security Manager Server to Respond to CS-MARS Policy Queries <b>72-39</b> |
|               | Registering CS-MARS Servers in Security Manager 72-40                                     |
|               | Discovering or Changing the CS-MARS Controllers for a Device 72-41                        |
|               | Troubleshooting Tips for CS-MARS Querying 72-42                                           |
|               | Looking Up CS-MARS Events for a Security Manager Policy 72-43                             |
|               | Viewing CS-MARS Events for an Access Rule 72-44                                           |
|               | Viewing CS-MARS Events for an IPS Signature 72-46                                         |
|               | Looking Up a Security Manager Policy from a CS-MARS Event 72-47                           |
|               | System Log Messages Supported for Policy Look-up 72-48                                    |
|               | NetFlow Event Reporting in CS-MARS 72-49                                                  |
| PART <b>8</b> | Image Management                                                                          |
|               |                                                                                           |
| CHAPTER 73    | Using Image Manager 73-1                                                                  |
|               | Getting Started with Image Manager 73-1                                                   |
|               | Image Manager Supported Platforms and Versions 73-2                                       |
|               | Device Configurations supported by Image Manager 73-4                                     |
|               | Image Management for Multi-Context ASA <b>73-5</b>                                        |
|               | Image Manager Supported Image Types 73-5                                                  |
|               | Administrative Settings for Image Manager 73-6                                            |
|               | Bootstrapping Devices for Image Manager <b>73-8</b>                                       |
|               | Working with Images 73-9                                                                  |
|               | View All Images 73-10                                                                     |
|               | Download Images to the Repository <b>73-11</b>                                            |
|               | Working with Bundles 73-13                                                                |
|               | Creating Bundles 73-13                                                                    |
|               | View Images by Bundle 73-14                                                               |
|               | Renaming Bundles 73-15                                                                    |
|               | Deleting Bundles 73-15                                                                    |
|               | Deleting Images from Bundles 73-15                                                        |
|               | Working with Devices 73-16                                                                |
|               | Viewing Device Inventory 73-16                                                            |
|               | Manage Images on a Device 73-17                                                           |

Γ

View Device Memory 73-18 Configuring the Image Install Location 73-19 About Image Updates on Devices Using Image Manager 73-20 Validating a Proposed Image Update on a Device 73-23 Using the Image Installation Wizard to Install Images on Devices 73-26 Install Bundled Images on Devices 73-30 Install Compatible Images on Devices 73-30 Install Images on Selected Devices 73-31 Working with Jobs **73-32** Viewing Image Installation Job Summary 73-33 Viewing Install Jobs 73-34 Aborting an Image Installation Job 73-35 Retry a Failed Image Install Job 73-35 Roll Back a Deployed Job 73-35 Image Installation Job Approval Workflow 73-36 Troubleshooting Image Management 73-37